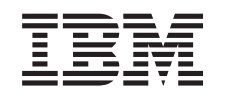

# ERserver

iSeries

Backup, Recovery and Media Services

*Versie 5 Release 3*

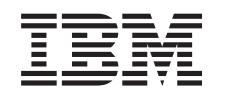

# ERserver

iSeries

Backup, Recovery and Media Services

*Versie 5 Release 3*

#### **Opmerking**

Lees, voordat u deze informatie en het product gebruikt, eerst de informatie in Kennisgevingen.

#### **Vierde uitgave (augustus 2005)**

Deze uitgave is van toepassing op versie 5, release 3, modificatie 0 van IBM Operating System/400 (productnummer 5722-SS1), Backup, Recovery and Media Services (BRMS) (productnummer 5722-BR1) en op alle volgende releases en modificaties totdat in nieuwe uitgaven anders wordt aangegeven. Deze versie kan niet op alle RISCcomputers (Reduced Instruction Set Computer)en niet op CISC-modellen worden uitgevoerd.

# **Inhoudsopgave**

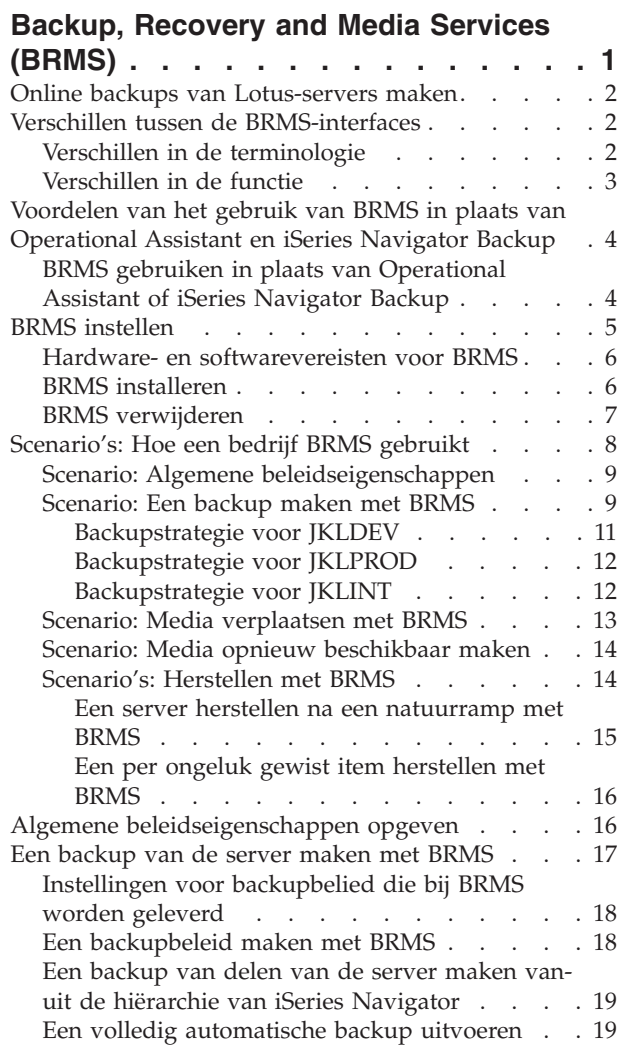

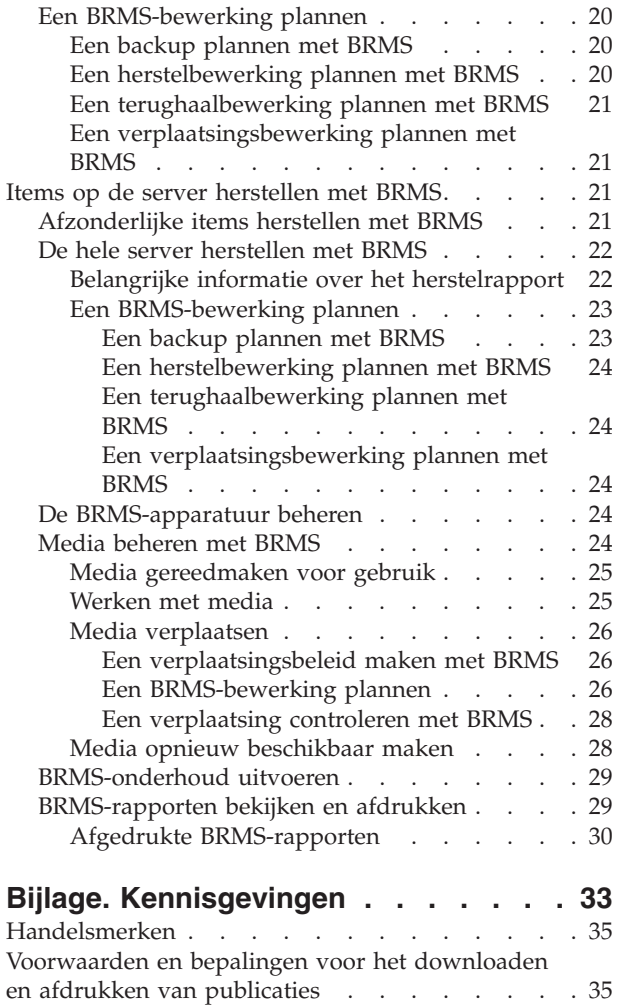

# <span id="page-6-0"></span>**Backup, Recovery and Media Services (BRMS)**

Backup, Recovery and Media Services for iSeries<sup>(TM)</sup> helpt u bij het implementeren van een gestructureerd beheer van backups en biedt een gestructureerde manier voor het herstellen van verloren of beschadigde gegevens. Met BRMS kunt u op een eenvoudige en gemakkelijke manier de meest cruciale en complexe backups beheren, inclusief online backups van [Lotus-servers.](rzai8lotus.htm) U kunt ook het hele systeem herstellen, in geval van een ernstige systeemstoring.

In aanvulling op deze backup- en herstelfuncties stelt BRMS u in staat alle backupmedia te volgen vanaf de aanmaak tot hun vervaldatum. Het is niet meer nodig om zelf bij te houden welke backupitems op welke volumes staan en u hoeft zich geen zorgen meer te maken dat actieve gegevens per ongeluk worden overschreven.

BRMS voert ook een aantal dagelijkse onderhoudsactiviteiten uit die verband houden met de backuproutine.

Er is een iSeries Navigator-interface met Backup, Recovery and Media Services die het beheer van backups nog eenvoudiger maakt. U kunt een aantal wizards gebruiken om algemene taken te vereenvoudigen die u moet uitvoeren, zoals een backupbeleid maken, media toevoegen aan BRMS en media gereedmaken voor gebruik, items toevoegen aan het backupbeleid, een nieuw verplaatsingsbeleid maken, items herstellen en

#### ≫

media opnieuw beschikbaar maken.

### ≪

Als u BRMS al gebruikt, zult u niet alle functies van de tekstinterface terugvinden in de iSeries Navigator-interface. Voor een aantal taken zult u mogelijk toch de grafische interface willen gebruiken; in dat geval is het van beland dat u op de hoogte bent van de verschillen tussen de [BRMS-interfaces.](rzai8concepts.htm)

Wanneer u op dit moment Operational Assistant Backup of het programma iSeries Navigator Backup gebruikt voor het beheer van backups, kunt u in plaats daarvan BRMS gaan gebruiken. BRMS biedt een aantal voordelen in vergelijking met [Operational](rzai8oa.htm) Assistant en iSeries Navigator Backup.

#### **Belangrijke opmerking:**

Backup, Recovery and Media Services is geen vervanging voor een strategie voor backup, herstel en mediabeheer; het is een tool dat u gebruikt om uw strategie te implementeren. Voordat u backups gaat maken met BRMS of een ander product, moet u een strategie voor backup en herstel maken.

Hieronder leest u hoe u optimaal gebruik kunt maken van Backup, Recovery and Media Services:

#### BRMS [instellen](rzai8setup.htm)

Informatie over wat u op uw systeem nodig hebt om de BRMS-plugin voor iSeries Navigator te kunnen gebruiken. U leest hier ook hoe u het programma kunt installeren en verwijderen.

#### Algemene [beleidseigenschappen](rzai8globalpolicy.htm) opgeven

Informatie over het gebruik van algemene beleidseigenschappen voor het besturen van BRMSbewerkingen die op de server worden uitgevoerd.

Een [backup](rzai8backup.htm) van de server maken met BRMS Informatie over het gebruik van backupbeleid voor beheer van backups op de server. <span id="page-7-0"></span>Items [herstellen](rzai8restore.htm) met BRMS Informatie over het herstellen van afzonderlijke objecten en van het hele systeem met BRMS.

Media [beheren](rzai8mediaoverview.htm) met BRMS

Informatie over hoe BRMS u kan helpen bij het traceren van media, inclusief waar de backup van items staat, welke media beschikbaar zijn en waar de media zich bevinden.

# $\gg$

De [BRMS-apparatuur](rzai8managedevices.htm) beheren

Informatie over hoe u eigenschappen kunt afbeelden, toevoegen, verwijderen en wijzigen van zelfstandige apparaten, mediabibliotheken en Tivoli<sup>(R)</sup> Storage Manager (TSM)-servers die worden gebruikt voor de BRMS-backups.

## ≪

[BRMS-onderhoud](rzai8maint.htm) uitvoeren

Informatie over het uitvoeren van BRMS-onderhoud, wat er gebeurt wanneer u onderhoud uitvoert, en hoe u dit moet doen.

[BRMS-rapporten](rzai8reports.htm) afdrukken

Informatie over welke BRMS-rapporten nuttige informatie bevatten en hoe u deze rapporten kunt afdrukken.

### **Online backups van Lotus-servers maken**

Backup, Recovery and Media Services ondersteunt online backups van Lotus<sup>(R)</sup>-serverdatabases (zoals Domino(R) en Quickplace). Een **online backup** is een backup die u uitvoert terwijl de Lotus-serverdatabases in gebruik zijn; er zijn geen save-while-active synchronisatiepunten. U kunt de online backups opslaan op een bandstation, in een mediabibliotheek, een opslagbestand of op een Tivoli<sup>(R)</sup> Storage Manager-server.

#### **Belangrijke opmerking:**

Gebruik geen online Lotus-serverbackups in plaats van een volledige systeembackup. Bij een online backup van een Lotus-server wordt alleen een backup gemaakt van de Lotus-serverdatabases. Er zijn ook andere belangrijke systeemgegevens waarvan regelmatig een backup moet worden gemaakt.

Voor meer informatie over het maken van online backups van Lotus-servers gaat u naar de homepage Backup, [Recovery](http://www-1.ibm.com/servers/eserver/iseries/service/brms/) and Media Services.

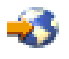

# **Verschillen tussen de BRMS-interfaces**

Als u Backup, Recovery and Media Services al gebruikt en de iSeries(TM) Navigator-interface wilt gaan gebruiken, moet u rekening houden met de verschillen tussen de interface waaraan u gewend bent en de nieuwe interface.

# **Verschillen in de terminologie**

Als u in het verleden de tekstinterface hebt gebruikt, kan de terminologie die wordt gebruikt in de iSeries Navigator-interface verwarring veroorzaken. Hier volgt een aantal van de verschillen in de terminologie:

<span id="page-8-0"></span>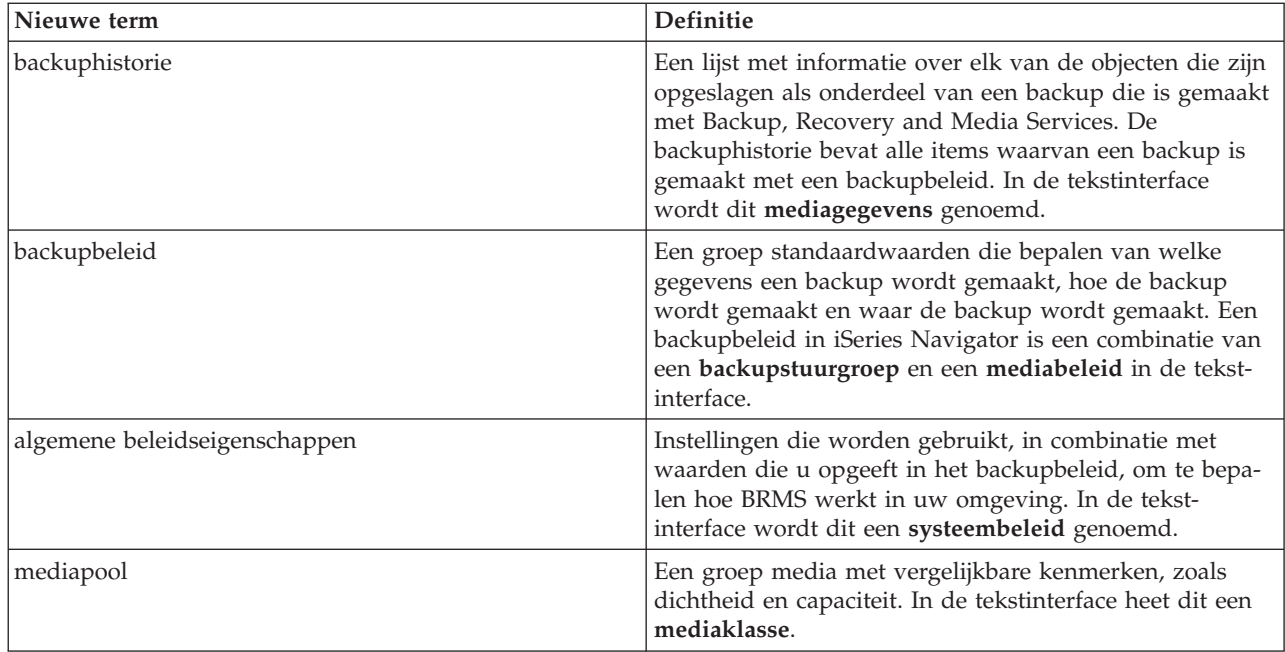

# **Verschillen in de functie**

Als u in het verleden de tekstinterface hebt gebruikt, zult niet alle functies hiervan terugvinden in de iSeries Navigator-interface. U kunt de volgende taken uitvoeren met iSeries Navigator:

- v Een backupbeleid maken en uitvoeren
- v Een verplaatsingsbeleid maken en uitvoeren
- Afzonderlijke items herstellen
- Backup, herstel en verplaatsing van items plannen
- **E** Een backup van items maken op bandstations, bandbibliotheken, opslagbestanden of een Tivoli<sup>(R)</sup> Storage Manager (TSM) server
- v BRMS-rapporten afdrukken, inclusief een systeemherstelrapport
- De backuphistorie bekijken (mediagegevens in de tekstinterface)
- v BRMS-onderhoudsactiviteiten aanpassen en uitvoeren
- v Beleidsinstellingen uitvoeren die bij BRMS zijn geleverd
- Media toevoegen
- v Het logboek voor backup en herstel bekijken
- v Bandmedia bekijken en beheren

De volgende functies zijn niet beschikbaar in iSeries Navigator:

- v Geavanceerde functies, zoals hiërarchisch opslagbeheer
- Netwerkondersteuning

Meer informatie over de mogelijkheden van de tekeninterface van BRMS vindt u in Backup, Recovery and Media Services for iSeries

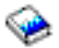

.

# <span id="page-9-0"></span>**Voordelen van het gebruik van BRMS in plaats van Operational Assistant en iSeries Navigator Backup**

Operational Assistant en iSeries<sup>(TM)</sup> Navigator Backup bieden beide een gestructureerde benadering voor het opslaan van de informatie op uw systeem. Operational Assistant biedt een tekstinterface, terwijl iSeries Navigator Backup een onderdeel is van iSeries Navigator is en dus een grafische interface gebruikt. Beide bevatten ongeveer dezelfde functies. Beide kennen ook dezelfde beperkingen, waardoor ze geen complete backupoplossing zijn. In de volgende lijst worden de de voorzieningen van BRMS vergeleken met die van Operational Assistant en iSeries Navigator Backup:

- v Lotus server online en [incrementele](rzai8lotus.htm) online backups Met BRMS kunt u een backup maken van Lotus<sup>(R)</sup>-servers terwijl de servers actief zijn. Operational Assistant en iSeries Navigator Backup kennen deze voorziening niet.
- v [Mediabeheer](rzai8media.htm) Met BRMS kunt u een inventaris bijhouden van de media en kunt u alles traceren dat op deze media staat. Wanneer u een backup maakt, geeft BRMS aan welke band u kunt gebruiken, zodat u zich geen zorgen hoeft te maken dat er actieve gegevens worden overschreven.
- Robuuste grafische gebruikersinterface BRMS en iSeries Navigator Backup maken beide gebruik van iSeries Navigator-interfaces. Als BRMS is geïnstalleerd, is de interface van iSeries Navigator Backup niet beschikbaar. De BRMS-interface biedt meer voorzieningen en geeft u meer controle over de backups.
- [Stapsgewijs](rzai8recover.htm) herstel bij een ramp Na elke backup kunt u een rapport voor herstel bij een ramp afdrukken, dat u helpt bij het herstellen van het systeem. In dit rapport staat ook welke media u nodig hebt voor welke onderdelen van het systeem. Operational Assistant en iSeries Navigator Backup kennen deze voorziening niet.
- v [Aangepaste](rzai8create.htm) backups Bij BRMS worden een aantal standaardinstellingen voor backupbeleid geleverd die u kunt gebruiken voor standaardsituaties, maar het grote voordeel is dat u gedetailleerde beleidsinstellingen kunt maken die aangepast zijn aan uw specifieke backupbehoeften. U kunt de onderdelen kiezen waarvan u een backup wilt maken, ook van het IFS (Integrated File System). Bij Operational Assistant en iSeries Navigator Backup kunt u alleen een backup maken van het hele IFS.

Informatie over hoe u met BRMS heftzelfde resultaat kunt bereiken als met Operational Assistant of iSeries Navigator Backup raadpleegt u BRMS gebruiken in plaats van [Operational](rzai8oahowto.htm) Assistant of iSeries [Navigator](rzai8oahowto.htm) Backup.

# **BRMS gebruiken in plaats van Operational Assistant of iSeries Navigator Backup**

Als u Operational Assistant of iSeries<sup>(TM)</sup> Navigator Backup gebruikt voor uw backups en u wilt overschakelen naar BRMS vanwege de [voordelen](rzai8oa.htm) die dit programma biedt, dan kunt u uw backupstrategie migreren naar BRMS. Met de volgende stappen gaat u BRMS gebruiken in plaats van Operational Assistant of iSeries Navigator Backup:

#### **Stap één: Media toevoegen aan BRMS**

Een van de grote voordelen van BRMS is dat het de media voor u beheert. Daarom moet u media [toevoe](rzai8media.htm)gen aan de [BRMS-media-inventaris](rzai8media.htm) voordat u een backup maakt met BRMS.

#### **Stap twee: Backupbeleid opstellen**

Met Operational Assistant en iSeries Navigator Backup kunt u drie instellingen voor backupbeleid maken: één voor dagelijkse backups, één voor wekelijkse backups en één voor maandelijkse backups. In iSeries Navigator Backup zijn er standaardwaarden voor elk van deze beleidsinstellingen. Gebruik de volgende informatie om BRMS in te stellen voor emulatie van de standaardwaarden van iSeries Navigator Backup:

<span id="page-10-0"></span>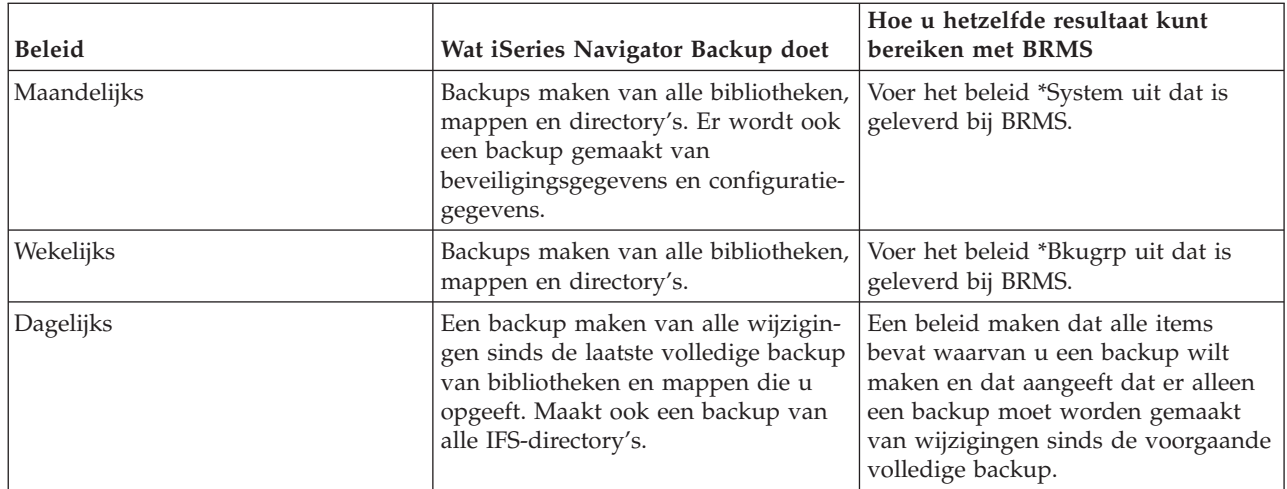

In Operational Assistant zijn er geen standaardwaarden voor de beleidsinstellingen. Gebruik de volgende informatie om BRMS in te stellen om opties te emuleren in Operational Assistant:

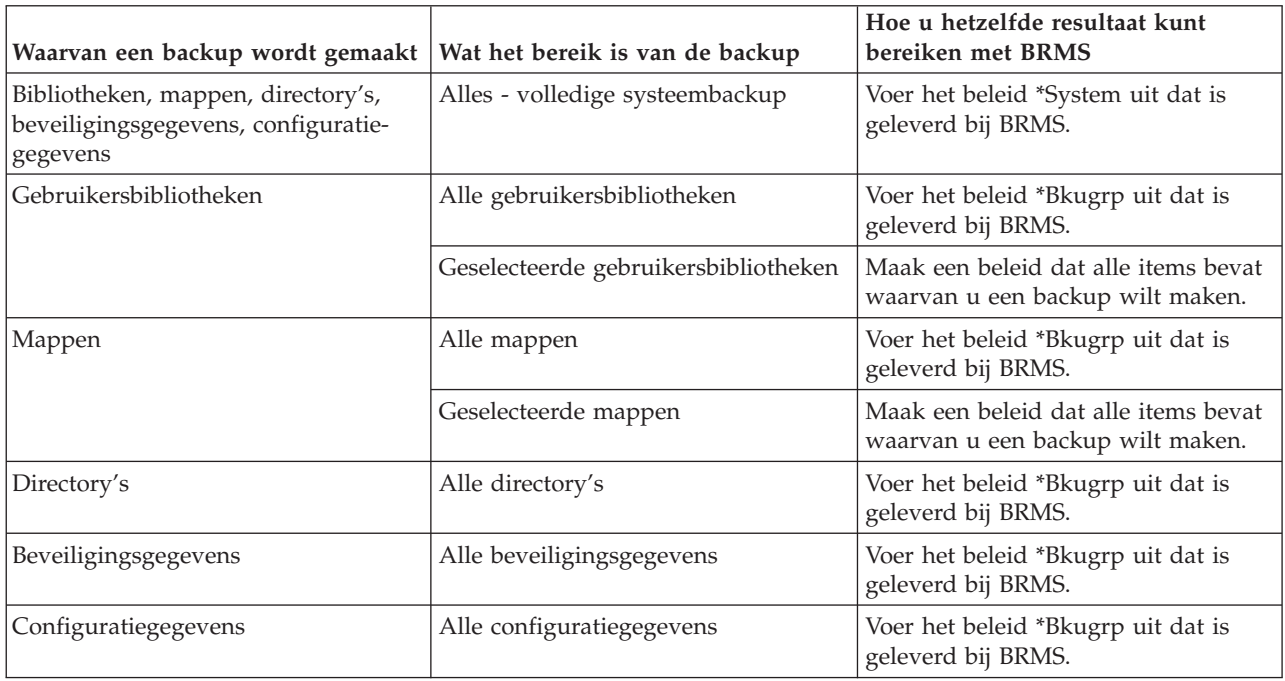

#### **Stap drie: Backups plannen**

Als u de planningsfunctie in Operational Assistant gebruikt, kunt u verder gaan met [backups](rzai8schedule.htm) plannen met [BRMS.](rzai8schedule.htm)

### **BRMS instellen**

Backup, Recovery and Media Services is een plugin voor iSeries Navigator, de grafische interface voor de iSeries(TM)-server. Een **plugin** is een programma dat los van iSeries Navigator is gemaakt, maar dat bij installatie lijkt op de rest van iSeries Navigator.

Informatie over het instellen van BRMS vindt u in de volgende onderwerpen:

- Hardware- en [softwarevereisten](rzai8prereq.htm) voor BRMS
- BRMS [installeren](rzai8install.htm)

<span id="page-11-0"></span>• BRMS [verwijderen](rzai8uninstall.htm)

# **Hardware- en softwarevereisten voor BRMS**

Voordat u de BRMS-plugin voor iSeries<sup>(TM)</sup> Navigator installeert, moet u ervoor zorgen dat uw iSeries en PC aan de volgende vereisten voldoet:

#### **Vereisten voor iSeries**

- Besturingssysteem
	- $OS/400^{(R)}$  Versie 5 Release 3 Modificatie 0
	- Media- en opslaguitbreidingen (optie 18)
- IBM $^{(R)}$  iSeries Navigator geïnstalleerd op de iSeries
- v IBM Backup, Recovery and Media Services geïnstalleerd op de iSeries

#### **Vereisten voor de PC**

• Processor:

### ≫

minimaal 850 mHz,

### ≪

• Geheugen:

### ≫

512 MB

### ≪

wordt aanbevolen voor alle platforms

- v Beeldscherm: minimumresolutie 800 x 600. Als u lettertypes in bepaalde vensters niet kunt lezen, kunt u de schermresolutie 1024x768 of een hogere resolutie gebruiken.
- Besturingssysteem:

### ≫

Microsoft<sup>(R)</sup> Windows 2000, Microsoft Windows  $NT^{(R)}$  4.0 met Microsoft Service Pack 5 of hoger, Microsoft Windows XP, Microsoft Windows Server 2003 of hoger

# ≪

• IBM iSeries Access for Windows met iSeries Navigator

Als u zeker weet dat aan deze vereisten is voldaan, kunt u Backup, [Recovery](rzai8install.htm) and Media Services installe[ren.](rzai8install.htm)

### **BRMS installeren**

Voordat u BRMS installeert, moet u er eerst voor zorgen dat uw iSeries<sup>(TM)</sup>-server en de PC voldoen aan de hardware- en [softwarevereisten.](rzai8prereq.htm) Daarna voert u de volgende stappen uit om de BRMS-plugin voor iSeries Navigator te installeren:

# ≫

- 1. Klik in iSeries Navigator met de rechtermuisknop op **Mijn verbindingen** en kies **Installatie-opties > Plugins installeren**.
- 2. Op het scherm Plugins installeren selecteert u de server van waaruit u de plugin wilt installeren (dit moet een server zijn waarop het product BR1 is geïnstalleerd) en klikt u op **OK**.

<span id="page-12-0"></span>3. Geef de naam en het wachtwoord van uw OS/400<sup>(R)</sup>-gebruikersprofiel op op het scherm Wachtwoord en klik op OK. (Mogelijk vraagt de aanwijzing om het Windows<sup>(R)</sup>-wachtwoord, maar u moet het wachtwoord van het OS/400-gebruikersprofiel opgeven.)

Opmerking: Bij sommige Windows-besturingssystemen moeten wachtwoorden voor Windows en het OS/400-gebruikersprofiel overeenkomen.

- 4. Vervolgens wordt op het geselecteerde systeem gezocht naar plugins. Als het scherm Plugins selecteren verschijnt, selecteert u het vakje Backup, Recovery, and Media Services en klikt u op **Volgende**.
- 5. De eerste keer dat u iSeries Navigator gebruikt na installatie van een plugin verschijnt het zoekscherm van iSeries Navigator. Klik op **Nu zoeken**. Als u niet op de knop Nu zoeken klikt, wordt de plugin die u hebt geïnstalleerd uitgeschakeld, waardoor deze niet beschikbaar is in iSeries Navigator.

# ≪

### **BRMS verwijderen**

Voer de volgende stappen uit om de BRMS-plugin te verwijderen:

- 1. Ga naar de directory van iSeries(TM) Access for Windows op de PC en dubbelklik op **Selectieve installatie**.
- 2. Klik op het scherm Selectieve installatie op **Volgende**.
- 3. Selecteer op het scherm met de opties voor selectieve installatie de optie voor het verwijderen van componenten.
- 4. Verwijder de selectie van **Backup, Recovery and Media Services** op het scherm voor selectie van componenten.
- 5. Klik op het scherm voor selectie van componenten op **Volgende**. Op het scherm voor het kopiëren van bestanden moet Backup, Recovery and Media Services in de lijst staan van componenten die worden verwijderd.
- 6. Wacht totdat het programma klaar is met het verwijderen van bestanden.
- 7. Klik op het scherm voor het kopiëren van bestanden op **Volgende**.
- 8. Klik op het scherm voor het voltooien van de installatie op **Voltooien**.

## <span id="page-13-0"></span>**Scenario's: Hoe een bedrijf BRMS gebruikt**

Sharon Jones, de systeembeheerder van JKL Toy Company, is er verantwoordelijk voor dat backups worden gemaakt van alle gegevens en dat hun systemen hersteld kunnen worden in geval van een ernstige systeemfout. Hieronder ziet u een schema van het netwerk van JKL:

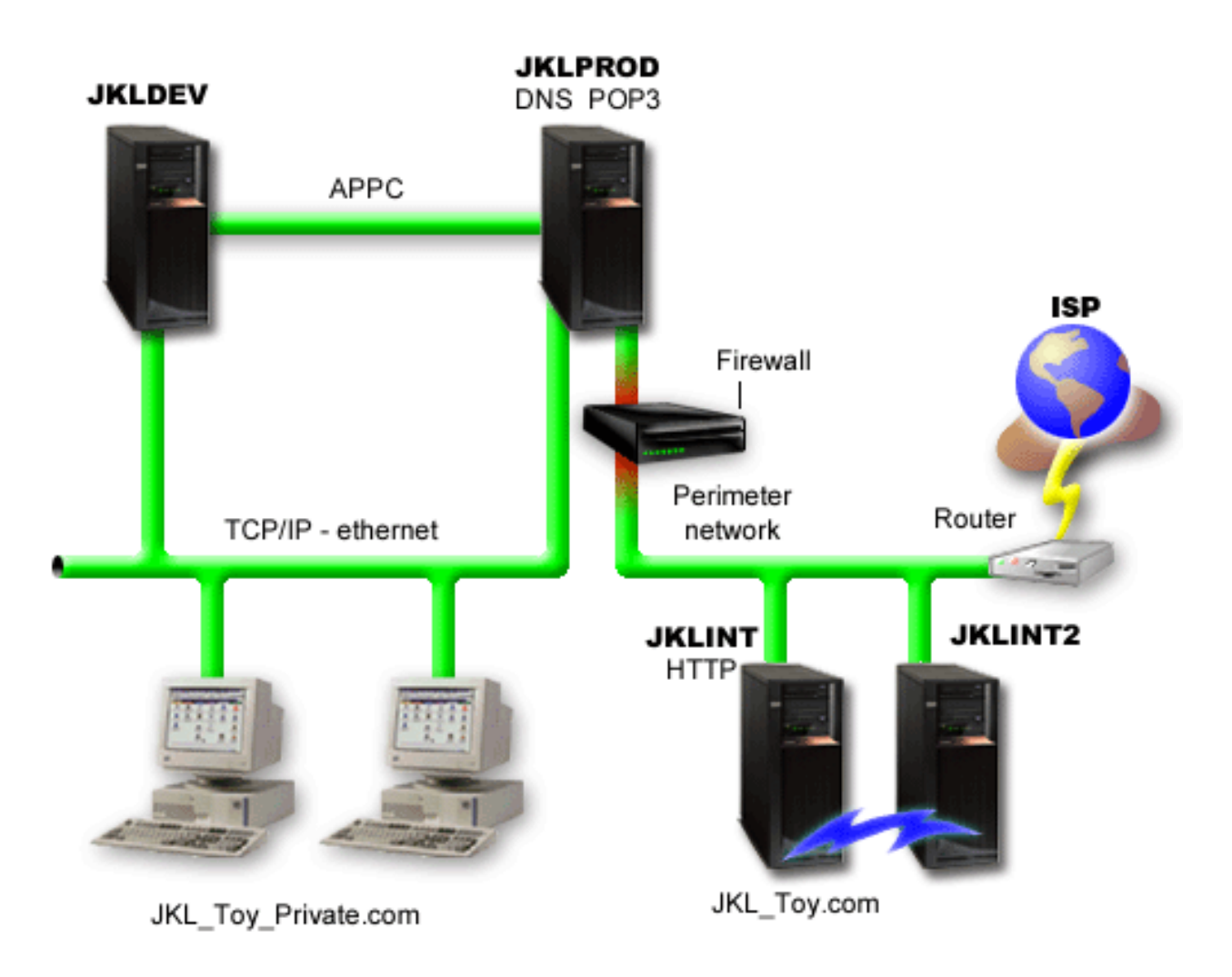

JKL heeft vier iSeries(TM)-servers die elk een verschillende taak hebben en verschillende eisen stellen ten aanzien van backup, herstel en beschikbaarheid. De servers hebben de volgende functies:

- v JKLDEV Deze server wordt gebruikt voor ontwikkeling en is vooral overdag op werkdagen in gebruik, hoewel en nu en dan ook 's avonds en in het weekend ontwikkelactiviteiten plaatsvinden.
- v JKLPROD Deze server wordt door JKL gebruikt voor alle klantbestellingen. Ook zijn op deze server alle zakelijke toepassingen geïnstalleerd, zoals (inventarisbeheer, klantbestellingen, contracten en prijsbepaling, debiteurenadministratie).
- v JKLINT en JKLINT2 Deze servers worden gebruikt voor de JKL-website en e-mail.

Sharon besteedt veel tijd aan het plannen van een backupstrategie die voldoet aan de eisen die door JKL worden gesteld. Hierbij komen de volgende vragen aan de orde:

- Wat zijn de kosten voor JKL als een systeem down gaat?
- Wat zijn de eisen ten aanzien van beschikbaarheid van elk systeem?
- Wat is de backuptijd voor elk systeem?

<span id="page-14-0"></span>v Van welke gegevens moet een backup worden gemaakt en hoe vaak moet dit gebeuren?

Nadere informatie over deze onderwerpen en andere zaken die van cruciaal belang zijn voor planning van backup, herstel en beschikbaarheid vindt u in Een backup- en herstelstrategie plannen en Beschikheidsoverzicht voor de iSeries-server.

Informatie over een aantal algemene beleidsinstellingen die Sharon heeft gekozen voor gebruik met BRMS vindt u in Scenario: Algemene [beleidseigenschappen.](rzai8globalscenario.htm) Nadare informatie over de backupstrategieën die Sharon heeft gekozen, vindt u in [Scenario:](rzai8backupscenario.htm) Een backup maken met BRMS. Nadat ze een backupstrategie vastgesteld, moet Sharon een beslissing nemen over het beheer van de media. Zie [Scena](rzai8movescenario.htm)rio: Media [verplaatsen](rzai8movescenario.htm) met BRMS voor informatie over de strategie die zijn voor de media heeft gekozen.

#### ≫

Hoe Sharon op de meest efficiënte manier gebruik kan maken van gebruikte, verouderde media leest u in Scenario: Media opnieuw [beschikbaar](rzai8reclaimmediascenario.htm) maken.

### ≪

Hoe JKL verloren gegevens herstelt na een natuurramp en als een object per ongeluk is gewist, leest u in Scenario: [Herstellen](rzai8restorescenario.htm) met BRMS.

## **Scenario: Algemene beleidseigenschappen**

Sharon wilt een aantal algemene eigenschappen opgegeven waarmee wordt bepaald hoe BRMS in haar omgeving werkt. Om daar deze instellingen te gaan, kiest zij **Backup, Recovery and Media Services** in iSeries(TM) Navigator en klikt ze op **Global Policy Properties**.

Eerst wil ze ervoor zorgen dat ze tijdens backupverwerking toegang heeft tot de server. Ze klikt op de tab Signoff Exceptions en geeft de gebruikersnaam van de Security Officer op.

Ook wil ze de interactie met BRMS tijdens de verwerking aanpassen. Ze wil er zeker van zijn dat ze berichten ontvangt over programma's en functies die abnormaal worden beëindigd, maar ze wil geen berichten zien die alleen ter informatie dienen. Ze klikt op de tab Notification en geeft de instellingen op die ze wil gebruiken.

Nadat ze deze instellingen heeft aangepast, is Sharon klaar om het backupbeleid in te stellen. Zie [Alge](rzai8globalpolicy.htm)mene [beleidseigenschappen](rzai8globalpolicy.htm) instellen voor meer informatie over de stappen die Sharon gebruikt en over andere algemene eigenschappen die beschikbaar zijn.

### **Scenario: Een backup maken met BRMS**

Het backupplan dat Sharon heeft opgesteld voor JKL houdt rekening met het doel, de werkbelasting en de vereiste beschikbaarheid van elke server. Ze heeft hoe nauwkeurig in de planning opgenomen hoe de media, die voor een backup worden gebruikt, worden verplaatst van en naar externe locaties. Haar strategie in verwerkt in het volgende schema van het netwerk van JKL. Klik op een server om de backupstrategie voor die server te bekijken:

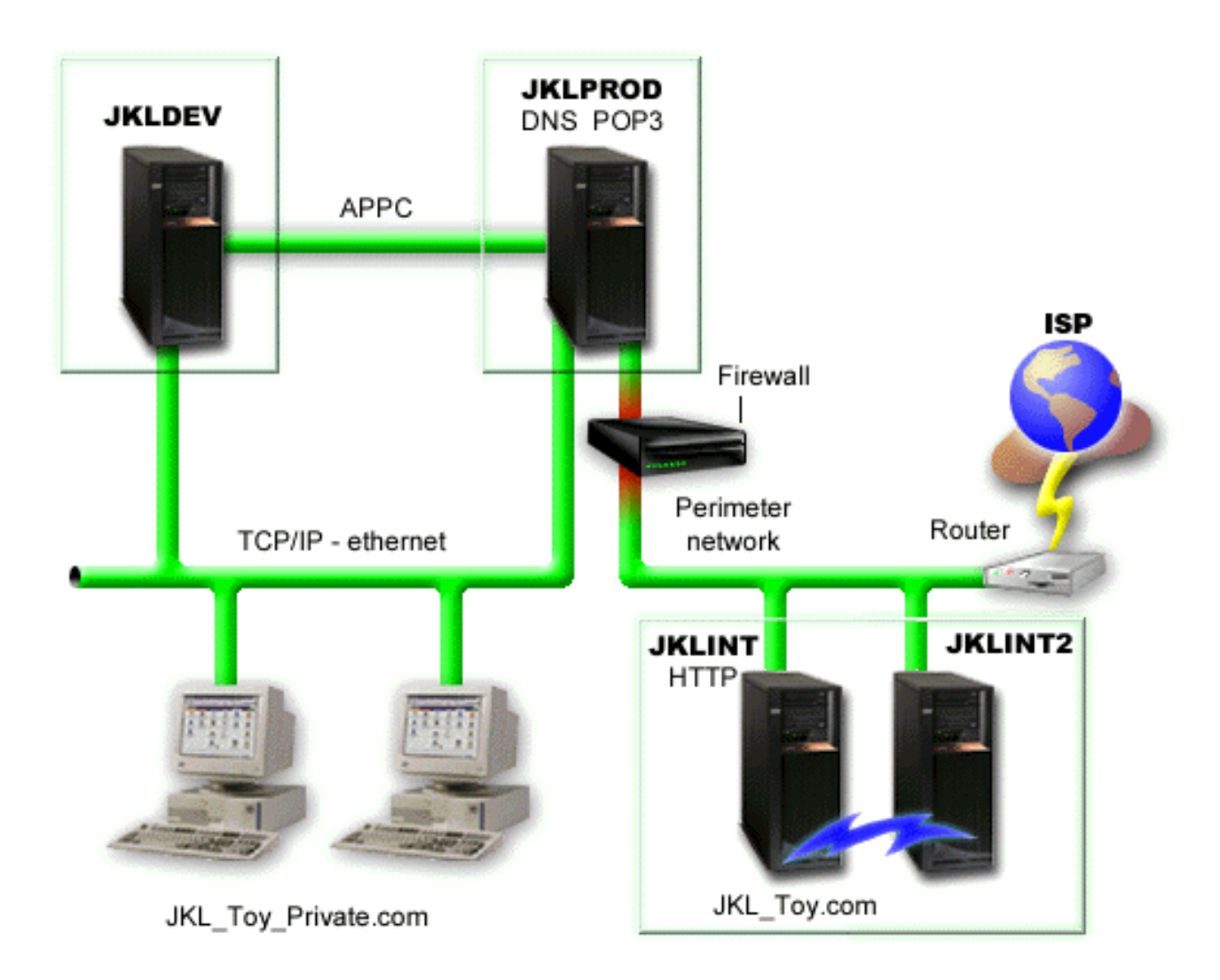

Nadat Sharon de backupstrategie heeft bepaald voor elke server [\(JKLPROD,](rzai8jklprod.htm) [JKLDEV](rzai8jkldev.htm) en [JKLINT\)](rzai8jklint.htm), moet ze beslissen hoe vaak de media voor de backup moeten roteren en ter bewaring naar een externe locatie moeten worden overgebracht. Informatie over de strategie voor mediaverplaatsing vindt u in [Scenario:](rzai8movescenario.htm) Media [verplaatsen](rzai8movescenario.htm) met BRMS.

Meer informatie over de verschillende aspecten van dit scenario vindt u in de volgende onderwerpen:

- v Backup- en herstelbeleid plannen
- v Een [backup](rzai8backup.htm) van de server maken met BRMS
- Een [backupbeleid](rzai8create.htm) maken
- Media [verplaatsen](rzai8movemedia.htm)

### <span id="page-16-0"></span>**Backupstrategie voor JKLDEV**

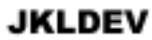

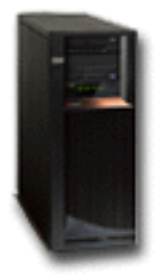

**JKLDEV** is het ontwikkelsysteem van JKL. Dit systeem hoeft niet continu beschikbaar te zijn. Het wordt primair overdag, op werkdagen gebruikt, Hoewel er af en toe ook in de avonduren en in het weekend ontwikkeld wordt. Dit systeem kan in 's nachts in het weekend offline worden gezet voor een volledige backup; gedurende de overige nachten kan een backup van wijzigingen worden gemaakt.

Om aan deze vereisten te voldoen, gebruikt Sharon het beleid \*System dat bij BRMS is geleverd. Ze heeft in de planning opgenomen dat dit beleid elke zaterdagnacht om 12 uur wordt uitgevoerd.

#### ≫

Tijdens de test van deze backup heeft Sharon geconstateerd dat de hoeveelheid gegevens waarvan een backup wordt gemaakt op één band past; daardoor kan de backup onbewaakt worden uitgevoerd. Ze moet alleen controleren of het bandapparaat beschikbaar is en ze moet een vervallen band laden voordat u op vrijdag naar huis gaat.

#### ≪

Sharon heeft ook in de planning opgenomen dat het beleid elke avond om 12 uur wordt uitgevoerd. Zie kiest ervoor om de beleidsinstellingen te overschrijven en alleen een backup te maken van cumulatieve wijzigingen, waarbij alle gegevens worden opgeslagen die na de vorige volledige backup zijn gewijzigd.

### $\gg$

Meer informatie over het uitvoeren van een onbewaakte backup vindt u in Een volledig [automatische](rzai8automatedbkpscenario.htm) backup [uitvoeren.](rzai8automatedbkpscenario.htm)

# 《

Terug naar het [backupscenario](rzai8backupscenario.htm)

### <span id="page-17-0"></span>**Backupstrategie voor JKLPROD**

#### **JKLPROD**

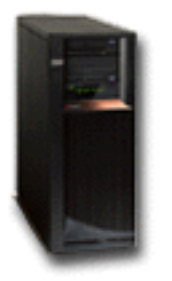

JKLPROD is het system dat JKL gebruikt voor alle klantbestellingen. Ook zijn op deze server alle zakelijke toepassingen geïnstalleerd, zoals (inventarisbeheer, klantbestellingen, contracten en prijsbepaling, debiteurenadministratie). Op dit moment is de website statisch; klanten plaatsen bestellingen via telefoon of e-mail. Het bedrijf is telefonisch bereikbaar op maandag tot en met zaterdag, tussen 8 's ochtends tot 8 uur 's avonds. Indien klanten op andere tijden een order willen plaatsen, kunnen zij een e-mail sturen.

De informatie op dit systeem is van cruciaal belang voor de bedrijfsvoering, daarom moeten er frequent backups worden gemaakt. Sharon heeft gepland dat er elke zaterdag om 12 uur 's nachts een volledige backup van het systeem wordt gemaakt. Hiervoor gebruikt ze het beleid \*System dat bij BRMS is geleverd.

#### ≫

Omdat op deze server een backup moet worden gemaakt van een grote hoeveelheid gegevens, is Sharon tot de conclusie gekomen dat een onbewaakte backup niet mogelijk is. Tijdens het maken van de backup moet een systeemoperator aanwezig zijn om de banden te verwisselen. Sharon is van plan om een voorstel in te dienen bij haar manager waarin ze vraagt om bandbibliotheek, waardoor het niet meer nodig zou zijn dat een operator aanwezig is bij het maken van een volledige backup.

### ≪

In de loop van de week worden er backups gemaakt van alle gewijzigde gegevens met het beleid \*Bkugrp dat bij BRMS wordt geleverd. Sharon overschrijft de standaardwaarde voor een volledige backup met een incrementele backup, hetgeen betekent dat elke avond een backup wordt gemaakt van wijzigingen sinds de voorgaande incrementele backup.

Terug naar het [backupscenario](rzai8backupscenario.htm)

#### **Backupstrategie voor JKLINT**

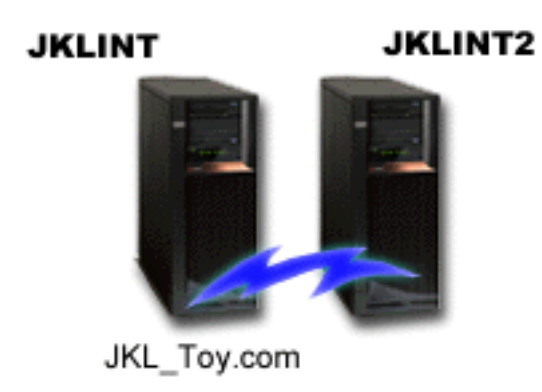

<span id="page-18-0"></span>**JKLINT** is het systeem dat JKL gebruikt voor hun website en e-mail. Deze gegevens zijn van cruciaal belang voor de bedrijfsvoering, maar de gegevens ondergaan weinig wijzigingen. De gebruikersprofielen en de configuratiegegevens op het systeem worden zelden gewijzigd.

De gegevens op dit systeem moeten doorlopend beschikbaar zijn, hetgeen wordt gerealiseerd door gebruik van een tweede systeem, JKLINT2, dat als shaduw is van JKLINT. Er wordt een replicatieoplossing met hoge beschikbaarheid gebruikt om de gegevens van JKLINT te kopiëren naar JKLINT2. Als JKLINT down gaat, kan het bedrijf overschakelen naar JKLINT2.

Er is geen tijd om JKLINT uit te schakelen voor een volledige backup, daarom maakt Sharon een backup van JKLINT2, waarvan de inhoud gelijk is aan JKLINT. Elk weekend wordt er een volledige backup gemaakt van JKLINT2 met het backupbeleid \*System dat bij BRMS is geleverd. Zij gebruikt het Lotus<sup>(R)</sup>serverbeleid (QLTSSVR) om elke avond een online backup te maken van de Lotus Notes mail-databases, met uitzondering van de avond waarop een volledige backup wordt gemaakt.

**Een andere mogelijkheid:** Sharon overweegt het gebruik van logische partities op JKLINT en JKLINT2 om de beveiliging van deze systemen de verhogen. De eigen firewallmogelijkheden van de iSeries<sup>(TM)</sup>-server kunnen worden gebruikt om alles behalve e-mail te filteren op één partitie en alles behalve internetverkeer op de andere partitie. De internetpartitie is beveiligd tegen aanvallen via e-mail, hetgeen de meest voorkomende aanvalsroute is. Deze instelling levert een betere beveiliging op, maar verhoogt tevens de complexiteit van het netwerk en Sharon heeft voor dit moment gekozen voor behoud van de eenvoudigere configuratie.

Terug naar het [backupscenario](rzai8backupscenario.htm)

# **Scenario: Media verplaatsen met BRMS**

Sharon weet dat mediabeheer van cruciaal belang is voor het slagen van een backupstrategie. Als de media beschadigd raken of verloren gaan, is ze de backups ook kwijt. Als ze de juiste media niet kan vinden op het moment dat ze deze nodig heeft, loopt het herstel vertraging op. Sharon kent het belang van meerdere exemplaren van de media en weet dat tenminste één kopie externe moet zijn opgeslagen. Sharon maakt een verplaatsingsbeleid in BRMS dat ze gebruikt voor de media te traceren. In de volgende afbneelding ziet u de locaties diet Sharon heeft gedefinieerd:

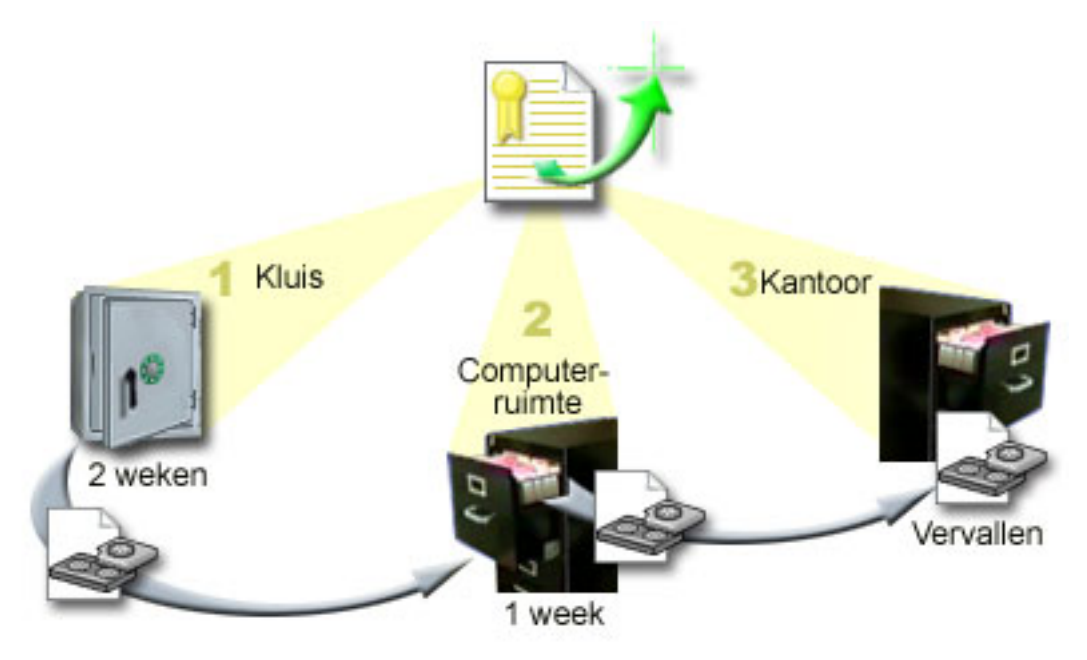

Zij definieert drie opslaglocaties voor de media in haar verplaatsingsbeleid:

- <span id="page-19-0"></span>1. **Kluis:** De is de veilig, externe loactie. Ze heeft een contract met een bedrijf in de buurt dat de elke dag media ophaalt en ze ter opslag naar de kluis brengt. Ze geeft aan dat de media daar twee weken blijven.
- 2. **Computerruimte:** Dit is een archiefkast in de computerruitmte. De media worden van de kluis overgebracht naar deze kast, waar ze één week blijven.
- 3. **Kantoor:** Dit is een archiefkast in Sharons kantoor. Dit is de laatste locatie van de media. Hier vervallen de media, hetgeen betekent dat de media opnieuw kunnen worden gebruikt.

Elke ochtend maakt Sharon een afdruk van het BRMS-herstelrapport voor elke server en twee kopieën van elk rapport. Ze maakt ook twee kopieën van de media voor elke backup. Een exemplaar geeft ze aan de koerier, een exemplaar bergt ze op in de archiefkast in haar kantoor en het derde exemplaar brengt ze op in de computerruinte.

Meer informatie over verplaatsingsbeleid en hoe u dit gebruikt voor beheer van de media leest u in Media [verplaatsen.](rzai8movemedia.htm)

### ≫

### **Scenario: Media opnieuw beschikbaar maken**

Van tijd tot tijd haalt Sharon een speciale set banden op uit de kluis. Op deze banden staan bedrijfsrecords die gedurende een aantal jaren moeten worden bewaard. Zij besluit op Reclaim uit te voeren om alleen actieve gegevens naar nieuwe tapevolumes te kopiëren. Hierdoor worden de nieuwste gegevens op de tapevolumes die nog niet vervallen zijn, opgeslagen op nieuwe volumes, die teruggestuurd worden naar de kluis.

Om te bepalen welke volumes opnieuw beschikbaar moeten worden gemaakt, doet Sharon het volgende:

- 1. In iSeries(TM) Navigator vouwt ze **Backup, Recovery and Media Services** uit.
- 2. Vervolgens vouwt ze **Media** uit.
- 3. Ze klikt met de rechtermuisknop op **Tape volumes** en kiest **Customize this View, Include**.
- 4. In het venster **Tape Volumes - Include** selecteert ze **Active** in het veld Status en daarna klikt ze op **OK**.
- 5. Ze klikt met de rechtermuisknop op een tapevolume waarover ze meer informatie wil bekijken en vervolgens kiest ze **Open**.
- 6. In het venster **Backup History** selecteert ze **View, Customize this View, Columns** en voegt ze **File sequence** toe aan de kolommen die worden afgebeeld.

Nu kan ze de gegevens van het tapevolume bekijken en bepalen of het volume opnieuw beschikbaar moet worden gemaakt. Ze zoekt naar grote tussenruimtes in de volgnummers die de vervaldatums aangeven. (1 ..... 10 .... 35 ......100 is een voorbeeld van een goede kandidaat. 1 ,2 ,3, 4, 5, 6, 7... niet.) Ze bekijkt een aantal bandvolumes en beslist welke volumes opnieuw beschikbaar moeten worden gemaakt. Nadat ze heeft beslist welke volumes opnieuw beschikbaar moeten worden gemaakt, klikt ze met de rechtermuisknop op **Tape Volumes** en kiest ze **Reclaim** om de wizard Reclaim te starten en de media opnieuw beschikbaar te maken.

Zie Media opnieuw [beschikbaar](rzai8reclaimmedia.htm) maken voor meer informatie over het opnieuw beschikbaar maken van media.

#### ≪

### **Scenario's: Herstellen met BRMS**

Eén van de redenen waarom JKL Toy Company BRMS heeft gekozen als oplossing voor backup en herstel is het gemak waarmee volledig systeemherstel kan worden uitgevoerd. Sharon en haar team werken aan de ontwikkeling van manieren waarop JKL zijn activiteiten kan uitbreiden op internet. Voor internet

<span id="page-20-0"></span>is beschikbaarheid van het systeem essentieel. Als het systeem niet beschikbaar is, wordt er niets verkocht en daalt de klanttevredenheid. BRMS vereenvoudigt het herstel van het systeem, zodat het systeem in geval van een storing of ramp zo snel mogelijk weer online is.

Met BRMS is het ook makkelijk om een item te herstellen dat per ongeluk is gewist of beschadigd is geraakt. Dit is een taak die Sharon regelmatig uitvoert, doordat dat de ontwikkelaars snel werken in een omgeving waarin het tempo hoog ligt.

Naast het gebruik van BRMS heeft Sharon een contract met IBM Business [Continuity](http://www-1.ibm.com/services/continuity/recover1.nsf) and Recovery Servi[ces.](http://www-1.ibm.com/services/continuity/recover1.nsf)

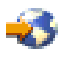

Dit contract zorgt ervoor dat zij kan beschikken over een extern systeem dat zij in geval van een ramp kan gebruiken. Sharon gaat tweemaal per jaar naar de hotsite om volledig systeemherstel uit te voeren. Het contract met IBM Business Continuity and Recovery Services biedt een extra bescherming, doordat systemen in geval van een ramp kunnen worden hersteld.

Voordat u leest hoe Sharon BRMS gebruikt in de onderstaande herstelsituaties, kunt u in [backupscenario](rzai8backupscenario.htm) met [BRMS](rzai8backupscenario.htm) informatie vinden over de backupstrategieën van JKL.

- v Een systeem herstellen na een [natuurramp](rzai8restorescenariofull.htm)
- Een per ongeluk gewist item [herstellen](rzai8restorescenarioitem.htm)

#### **Een server herstellen na een natuurramp met BRMS**

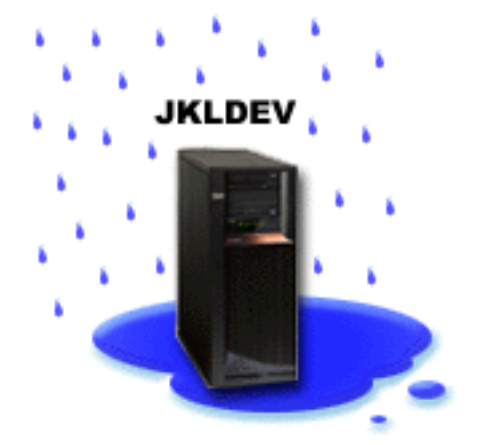

In een nacht in het voorjaar valt er 150 mm regen op het dak van het hoofdkantoor van JKL Toy Company. Er is toen een lek ontstaan in de hoek van het dak, waarna de lekkage stel ernstiger is geworden. Het ontwikkelsysteem, JKLDEV, stond in de hoek met de lekkage. Toen Sharon de volgende ochtend op haar werk kwam, was de server onherstelbaar beschadigd.

Terwijl het dak wordt gerepareerd en Sharon wacht op levering van de nieuwe server, neemt ze contact op met haar serviceprovider voor opslag en vraagt hen om het laatste herstelrapport en de media voor JKLDEV. Daarna gaat ze naar de hotsite voor herstel van IBM Business [Continuity](http://www.ibm.com/services/continuity/recover1.nsf) and Recovery Services.

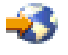

Met de hulp van gespecialiseerd personeel van de hotsite voert Sharon de stappen in het herstelrapport voor de JKLDEV uit tot het systeem is hersteld, waarbij ze ook de instructies in Backup and Recovery

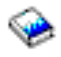

raadpleegt.

<span id="page-21-0"></span>Nadat het dak is gerepareerd en er een nieuw systeem beschikbaar is ter vervanging van de JKLDEV, voert Sharon een volledige backup van het systeem uit op de hotsite voor herstel en vervolgens herstelt ze de nieuwste gegevens op het nieuwe JKLDEV-systeem.

Voor meer informatie over wat Sharon in deze situatie doet, gaat u naar Het hele systeem [herstellen](rzai8recover.htm) met [BRMS.](rzai8recover.htm)

Terug naar het [herstelscenario](rzai8restorescenario.htm)

#### **Een per ongeluk gewist item herstellen met BRMS**

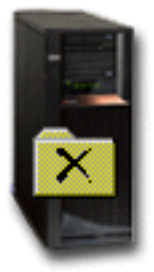

**JKLDEV** 

Nate Anderson is net afgestudeerd en is ingehuurd door JKL omdat hij ervaring heeft met programmeren in Java<sup>(R)</sup> en systeembeheer voor het web. Zijn primaire taak is ervoor te zorgen dat de website van JKL gemakkelijk is in het gebruikt en goed werkt.

In zijn vrije tijd werkt hij graag aan innovatieve ideeën voor de toekomst. Hij heeft een bibliotheek op het JKL-ontwikkelsysteem, JKLDEV, waar hij programm's voor de toekomst waaraan hij werkt opslaat. Het gaat om ideeën die hij in de toekomst wil implementeren om de website van JKL interactief te maken. Vorige week donderdag heeft een andere programmeur deze bibliotheek per ongeluk gewist. Nate heeft Sharon gevraagd om de bibliotheek te herstellen.

Sharon gebruikt de wizard BRMS Restore om de bibliotheek van Nate op JKLDEV te herstellen. Omdat zij BRMS gebruikt voor het beheer van de backups op JKLDEV kan zij de bibliotheek rechtstreeks vanuit de backuphistorie herstellen. Onderdeel van de [backupstrategie](rzai8jkldev.htm) van JKLDEV is een wekelijkse volledige backup die op zaterdagavond wordt gemaakt en een backup van wijzigingen die elke avond wordt gemaakt.

Voor meer informatie over wat Sharon in deze situatie doet, gaat u naar [Individuele](rzai8restoreitems.htm) items herstellen met [BRMS.](rzai8restoreitems.htm)

Terug naar het [herstelscenario](rzai8restorescenario.htm)

### **Algemene beleidseigenschappen opgeven**

Algemene beleidseigenschappen zijn instellingen die worden gebruikt, in combinatie met waarden die u opgeeft in het backupbeleid, om te bepalen hoe BRMS werkt in uw omgeving. U kunt de volgende algemene eigenschappen instellen:

v Notification - U kunt opgegeven hoe en wanneer BRMS u berichten stuurt over de backupverwerking.

- <span id="page-22-0"></span>v Power down - U kunt het vroegste en het laatste tijdstip opgeven voor het opnieuw starten van de server en u kunt opgeven welk subsysteem op activiteit moet worden gecontroleerd voordat de server opnieuw wordt gestart.
- v Signoff exceptions U kunt gebruikers of beeldschermen opgeven die actief moeten blijven als BRMS een backup maakt. U kunt bijvoorbeeld de Security Officer of de systeemconsole toevoegen aan deze lijst om ervoor te zorgen dat de server tijdens de verwerking voor die persoon of dat apparaat toegankelijk is.

### ≫

v

v

Maintenance - U kunt de onderhoudsopties aanpassen die worden uitgevoerd wanneer onderhoud wordt gekozen in een backupbeleid.

#### ≪

# $\ddot{\rm{}}$

Retrieval - U kunt de opties opgeven die BRMS moet gebruiken als u objecten ophaalt waarvan de opslag door BRMS is vrijgemaakt. U kunt bijvoorbeeld het type media opgeven waaruit objecten moeten worden opgehaald, of apparaten parallel of serieel moeten worden gebruikt en hoelang opgehaalde objecten op het systeem moeten worden bewaard.

De ophaalopties zijn gekoppeld aan archiveerbewerkingen die op dit moment niet worden ondersteund door de BRMS-client.

### ≪

### ≫

v

Network - U kunt de systemen in uw BRMS-netwerk beheren en opties opgegeven zoals het gebruik van het netwerkprotocol voor BRMS-bewerkingen door TCP/IP.

### ≪

Om de algemene beleidseigenschappen op uw server te wijzigen in iSeries<sup>(TM)</sup> Navigator, klikt u met de rechtermuisknop op **Backup, Recovery and Media Services** en kiest u **Global Policy Properties**.

Zie [Scenario's:](rzai8scenario_overview.htm) Hoe een bedrijf BRMS gebruikt voor een voorbeeld van het gebruik van deze algemene instellingen voor het maken van backups.

### **Een backup van de server maken met BRMS**

Een van voordelen van het gebruik van Backup, Recovery and Media Services is dat u algemene instellingen en een algemeen backupbeleid kunt gebruiken voor beheer van backups en andere bewerkingen. Algemene instellingen bepalen in algemene zin hoe de server backups verwerkt. Zie [Algemene](rzai8globalpolicy.htm) beleids[eigenschappen](rzai8globalpolicy.htm) opgeven voor meer informatie over deze instellingen en welke invloed ze hebben op backups.

Een backupbeleid is een groep standaardwaarden die bepalen van welke gegevens een backup wordt gemaakt, hoe de backup wordt gemaakt en waar de backup wordt geplaatst. Nadat u het backupbeleid hebt ingesteld, kunt u het beleid op elk moment bent uitvoeren of kunt u een planning maken om het beleid op een bepaald tijdstip uit te voeren. Op deze manier kunt u ervoor zorgen dat de backups volledig zijn en worden gemaakt op een tijdstip dat geschikt en gunstig is voor uw bedrijf.

<span id="page-23-0"></span>Bij BRMS worden een aantal standaardinstellingen voor backupbeleid geleverd. Mogelijk is een van deze standaard beleidsinstellingen (of een combinatie daarvan) geschikt voor uw vereisten. In dat geval hoeft u niet zelf een beleid op te stellen. Zie [Beleidsinstellingen](rzai8shipped_policies.htm) die bij BRMS worden geleverd.

Wanneer u een backup van gegevens maakt met behulp van een van de standaard beleidsinstellingen van BRMS, worden gegevens over elk item waarvan een backup wordt gemaakt, opgeslagen in de **backuphistorie**. Deze gegevens bevatten de naam van het item, het type backup dat is uitgevoerd, de datum van de backup en het volume waarop de backup staat. In de eigenschappen van het beleid kunt u het detailniveau opgeven voor de tracering van elk item. U kunt items herstellen door de items te herstellen in de backuphistorie. De gegevens in de backuphistorie worden ook gebruikt voor volledig herstel van het systeem.

Een voorbeeld van hoe een bedrijf BRMS backups beheert, vindt u in [Scenario:](rzai8backupscenario.htm) Een backup maken met [BRMS.](rzai8backupscenario.htm)

Meer informatie over het maken van backups met BRMS vindt u in de volgende onderwerpen:

- Een [backupbeleid](rzai8create.htm) maken
- Een backup van delen van de server maken vanuit de hiërarchie van iSeries<sup>(TM)</sup> [Navigator](rzai8backuppieces.htm)
- Een [BRMS-bewerking](rzai8schedule.htm) plannen

## **Instellingen voor backupbelied die bij BRMS worden geleverd**

Hieronder vindt u de namen en beschrijvingen van instellingen voor backupbeleid die bij BRMS worden geleverd:

- v \*System Backup maken van het gehele systeem (behalve printer uitvoer)
- \*Sysgrp Backup maken van alle systeemgegevens
- \*Bkugrp Backup maken van alle gebruikersgegevens
- Qltssvr Een online backup maken van alle Lotus<sup>(R)</sup>-servers. Dit beleid staat alleen in de lijst als u Lotus-servers hebt.

Als uw omgeving niet erg complex is, hebt u mogelijk genoeg aan deze beleidsinstellingen om uw gegevens te beschermen.

### **Een backupbeleid maken met BRMS**

U kunt de wizard **New Backup Policy** in iSeries(TM) Navigator gebruiken om een nieuw backupbeleid te maken. U start de wizard als volgt:

- 1. Vouw **Backup, Recovery and Media Services** uit.
- 2. Klik met de rechtermuisknop op Backup policies en kies **New policy**.

De wizard biedt de volgende opties voor het maken van een backupbeleid:

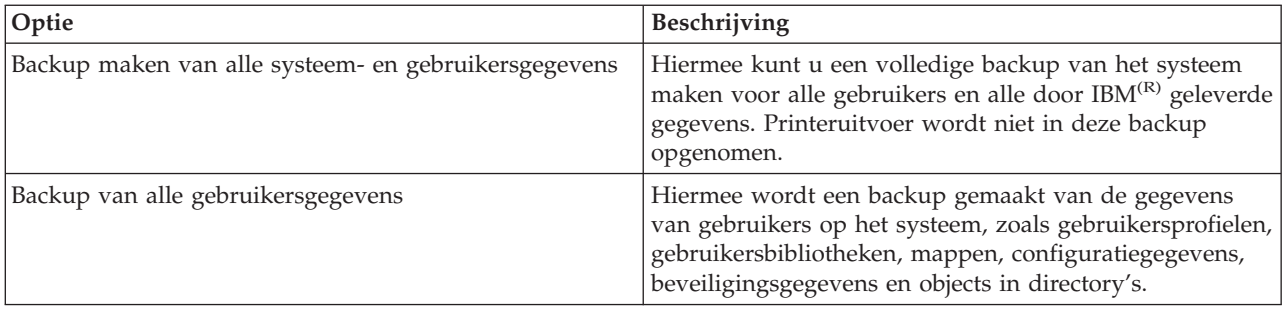

<span id="page-24-0"></span>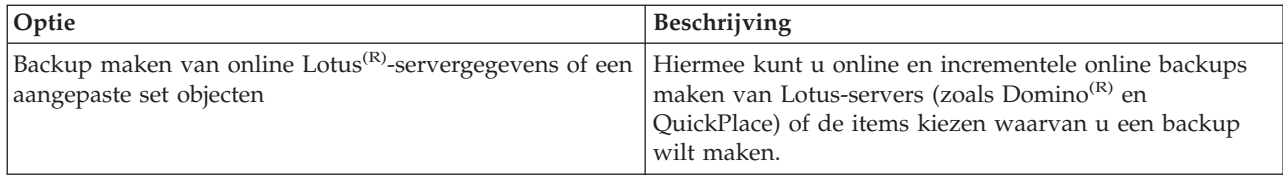

Als u klaar bent met het maken van het beleid, kunt u het beleid uitvoeren of een [planning](rzai8schedule.htm) maken om het beleid later uit te [voeren.](rzai8schedule.htm) Als u het beleid later wilt aanpassen, kunt u dit doen door de eigenschappen van het beleid te wijzigen. In de eigenschappen van een beleid is een groot aantal aanpassingsopties beschikbaar die niet beschikbaar zijn in de wizard New Backup Policy. Om de eigenschappen van het beleid te openen, klikt u met de rechtermuisknop op het beleid en kiest **Properties**.

### **Een backup van delen van de server maken vanuit de hiërarchie van iSeries Navigator**

Naast het gebruik van een backupbeleid om backups te maken van gegevens op de server kunt u ook een backup maken van afzonderlijke

#### ≫

bestanden, bibliotheken of mappen in de hiërarchie van iSeries<sup>(TM)</sup> Navigator. Om een backup te maken van een afzonderlijk item klikt u met de rechtermuisknop op het item waarvan u een backup wilt maken onder Integrated File System en kiest u **Back Up...**.

### ≪

Meer informatie over het maken van een backup met BRMS vindt u in de volgende onderwerpen:

- v Een backup van het [systeem](rzai8backup.htm) maken met BRMS
- [Scenario:](rzai8backupscenario.htm) Een backup maken met BRMS
- v Een [backupbeleid](rzai8create.htm) maken met BRMS

### ≫

### **Een volledig automatische backup uitvoeren**

In BRMS kunt u een systeembackup maken zonder de interactieve consolemonitor te gebruiken. Op deze manier kunt u systeembackups onbewaakt uitvoeren. Om een volledig geautomatiseerde backup uit te voeren, moet u ervoor zorgen dat er voldoende bandcapaciteit beschikbaar is om de backup te maken zonder berichten voor het laden van een nieuw bandvolume. Als u een automatische systeembackup in het weekend plant, moet u controleren of het bandapparaat en voldoende vervallen banden beschikbaar zijn. U moet ook controleren of er in de Global Policy Properties voldoende tijd is opgegeven om de backup uit te voeren.

Doe het volgende om een volledig automatische backup te plannen:

- 1. Vouw in iSeries(TM) Navigator **Backup, Recovery and Media Services** uit.
- 2. Vouw **Backup Policies** uit.
- 3. Klik met de rechtermuisknop op het beleid dat u wilt uitvoeren en kies **Schedule**.
- 4. Deselecteer in het venster **Run Backup Policy \*System - Backup Overrides** het vakje **Use interactive console monitor** en klik op **OK**.

# <span id="page-25-0"></span>**Een BRMS-bewerking plannen**

Met BRMS kunt u backups maken, herstelbewerkingen uitvoeren en media verplaatsen zonder dat u in de buurt van het systeem hoeft te zijn op het moment dat de bewerking wordt uitgevoerd. U kunt bijvoorbeeld elke zaterdagavond beschikken over een tijdsbestek van vier uur waarin u een volledige backup van het systeem kunt maken. Met BRMS kunt u de volledige backup van het systeem plannen voor zaterdagavond, maar u hoeft niet op de locatie aanwezig te zijn op het moment dat de backup wordt gemaakt.

#### **Een backup plannen met BRMS**

Wanneer u de wizard **New Backup Policy** gebruikt, krijgt u de mogelijkheid om de backup te plannen na voltooiing van de wizard. Om te plannen dat een backupbeleid wordt uitgevoerd op een ander tijdstip dan het moment waarop u het beleid maakt, voert u de volgende stappen uit:

- 1. Vouw in iSeries(TM) Navigator **Backup, Recovery and Media Services** uit.
- 2. Vouw **Backup Policies** uit.
- 3. Klik met de rechtermuisknop op het beleid dat u wilt plannen en kies **Schedule**.

Wanneer u een beleid plant om te worden uitgevoerd, moet u er rekening mee houden dat er alleen een backup wordt gemaakt van items waarvan volgens planning op die dag een backup moet worden gemaakt. Stel dat u een backupbeleid hebt voor de bibliotheek MYLIB. In de eigenschappen van het beleid staat dat er op elke donderdag een backup wordt gemaakt van de bibliotheek MYLIB. Als u het beleid uitvoert op een donderdag, wordt er een backup gemaakt van MYLIB. Als u hetzelfde beleid op een andere dag uitvoert, wordt er geen backup gemaakt van MYLIB.

U dient er ook rekening mee te houden dat het systeem voor sommige bewerkingen (zoals het maken van een volledige backup van het systeem) in de onderhoudsstand moet worden gezet.

#### ≫

In BRMS kunt u met de interactieve consolemonitor een backuptaak direct uitvoeren of plannen voor de interactieve sessie die op de systeemconsole wordt uitgevoerd. Een systeemoperator kan de sessie van de interactieve systeemconsole gebruiken om het backupproces te bewaken en om te reageren op berichten voor het laden van berichten. Wanneer u een backup plant met behulp van de interactieve consolemonitor,

#### ≪

ziet u de instructies voor het starten van de consolemonitor.

Wanneer u ervoor hebt gekozen om de interactieve consolemonitor niet te gebruiken, terwijl er niemand aanwezig is om opdrachten te verwerken op het moment dat de backup wordt gemaakt, dan moet u ervoor zorgen dat de backup zonder interventie kan worden gemaakt.

#### ≫

Een backup in de onderhoudsstand zonder gebruik van de interactieve consolemonitor kan worden gepland als er niemand tijdens het maken van de backup aanwezig hoeft te zijn.

#### ≪

#### **Een herstelbewerking plannen met BRMS**

Wanneer u de wizard **Restore** gebruikt, krijgt u de mogelijkheid om de herstelbewerking te plannen na voltooiing van de wizard.

### ≫

#### <span id="page-26-0"></span>**Een terughaalbewerking plannen met BRMS**

Wanneer u de wizard **Reclaim** gebruikt, krijgt u de mogelijkheid om de terughaalbewerking te plannen na voltooiing van de wizard.

### ≪

#### **Een verplaatsingsbewerking plannen met BRMS**

Wanneer u de wizard **New Move Policy** gebruikt, krijgt u de mogelijkheid om de verplaatsing te plannen na voltooiing van de wizard. Om te plannen dat een verplaatsingsbeleid wordt uitgevoerd op een ander tijdstip dan het moment waarop u het beleid maakt, voert u de volgende stappen uit:

- 1. Vouw in iSeries Navigator **Backup, Recovery and Media Services** uit.
- 2. Vouw **Move Policies** uit.
- 3. Klik met de rechtermuisknop op het beleid dat u wilt plannen en kies **Schedule**.

Meer informatie over het gebruik van BRMS voor het maken van backups, het uitvoeren van herstelbewerkingen, het opnieuw beschikbaar maken van opslag en het uitvoeren van verplaatsingsbewerkingen vindt u in de volgende onderwerpen:

- Een [backup](rzai8backup.htm) van de server maken met BRMS
- Items op uw server [herstellen](rzai8restore.htm) met BRMS
- v

#### ≫

Media opnieuw [beschikbaar](rzai8reclaimmedia.htm) maken

≪

• Media [verplaatsen](rzai8movemedia.htm) met BRMS

# **Items op de server herstellen met BRMS**

De belangrijkste reden om een backup- en herstelstrategie op te stellen en regelmatig backups te maken is om een item of het hele systeem indien nodig te kunnen herstellen. De enige manier om er zeker van te zijn dat uw backup- en herstelstrategie volledige bescherming biedt, is door een volledige backup van het systeem te maken en het systeem met deze backup te herstellen.

Voor meer informatie over hoe een bedrijf BRMS kan gebruiken om items op hun systeem te herstellen of om het volledige systeem te herstellen, raadpleegt u [Scenario's:](rzai8restorescenario.htm) Herstellen met BRMS.

Meer informatie over het herstellen van items of het herstellen van het systeem met BRMS vindt u in de volgende onderwerpen:

- v [Individuele](rzai8restoreitems.htm) items herstellen met BRMS
- De hele server [herstellen](rzai8recover.htm) met BRMS

### **Afzonderlijke items herstellen met BRMS**

Het is soms nodig om afzonderlijke items op een systeem te herstellen (bijvoorbeeld als een bestand beschadigd is of per ongeluk is gewist). Als u instellingen voor BRMS-backupbeleid gebruikt om backups te maken van items op het systeem, kunt u de items herstellen vanuit de backuphistorie. Wanneer u een item herstelt vanuit de backuphistorie, kunt u de gegevens van het item bekijken, zoals wanneer de backup is gemaakt en hoe groot de backup is. Als de backuphistorie een aantal versies van het item bevat, kunt u kiezen welke versie u wilt herstellen.

<span id="page-27-0"></span>Om afzonderlijke items op het systeem te herstellen, zoekt u het items of de items op het scherm Backup History en klikt u op Restore om de wizard **Restore** te starten. Er moet een backup van de items zijn gemaakt met een backupbeleid van BRMS.

Als bijvoorbeeld een gebruiker een maildatabase heeft beschadigd, kunt u het databasebestand eenvoudig opzoeken en herstellen met de volgende stappen:

- 1. Klik met de rechtermuisknop op **Backup, Recovery and Media Services** en kies **Restore**.
- 2. Selecteer op het scherm **Backup History - Include** de optie **Directories or file** voor **Backed-up items, Type** en typ 'gebruikersnaam.nsf' (bijvoorbeeld: msmith.nsf) bij **File** en klik op **OK**.

U kunt ook andere criteria opgeven om de zoekopdracht specifieker te maken.

3. Zoek naar het bestand in het venster Backup History, klik erop met de rechtermuisknop en kies **Restore**.

### ≪

# **De hele server herstellen met BRMS**

Wanneer u een backup van het systeem maakt met BRMS worden gegevens van het items waarvan een backup wordt gemaakt, opgeslagen in de backuphistorie. De gegevens in de backuphistorie worden gebruikt om een **herstelrapport** te maken, met stapsgewijze instructies voor herstel van het volledige systeem. Als er een fout op het systeem optreedt of in geval van een ramp kunt u het herstelrapport gebruiken om het systeem te herstellen.

Met de volgende stappen in iSeries<sup>(TM)</sup> Navigator kunt u het herstelrapport afdrukken.

- 1. Vouw een systeem uit waarop Backup, Recovery and Media Services is geïnstalleerd.
- 2. Klik met de rechtermuisknop op **Backup, Recovery and Media Services** en kies **Print Reports**.
- 3. Selecteer **Disaster Recovery** en klik op **OK**.

#### **Belangrijke informatie over het herstelrapport**

Omdat het herstelrapport belangrijke informatie bevat over uw systeem, is het van belang dat u maatregelen neemt om ervoor te zorgen dat deze informatie actueel en toegankelijk is op het moment dat u deze informatie nodig hebt.

v Aan het herstelrapport alleen hebt u niet voldoende om het systeem te herstellen. U hebt ook de informatie over herstel in Backup and Recovery

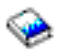

nodig.

v

- v Het succes van een herstelproces is afhankelijk van de kwaliteit van de backup. Test uw backup- en herstelstrategie elke keer deze wijzigt, door het hele systeem te herstellen. Mogelijk moet u uw strategie aanpassen om ervoor te zorgen dat volledig herstel mogelijk is.
- v Test het systeemherstel op hotsite voor herstel of op een testsysteem. Gebruik hiervoor **niet** het productiesysteem.
- v Maak steeds als u een backup maakt een afdruk van het herstelrapport. Hierdoor zorgt u ervoor dat het rapport de meest actuele gegevens bevat.
- v Maak steeds als u een backup maakt tenminste twee afdrukken van het herstelrapport. Bewaar één afdruk bij het systeem en bewaar de andere afdruk op een veilige, externe locatie, bijvoorbeeld in een kluis op een externe locatie.

In de volgende onderwerpen vindt u informatie over andere rapporten van BRMS die u helpen bij het beheer van uw backups, en meer informatie over hoe IBM u kan helpen met u backup- en herstelstrategie:

### <span id="page-28-0"></span> $\ddot{\mathbf{z}}$

[BRMS-rapporten](rzai8reports.htm) bekijken of afdrukken

### ≪

IBM Business [Continuity](http://www.ibm.com/services/continuity/recover1.nsf/documents/home) and Recovery Services

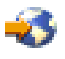

#### **Een BRMS-bewerking plannen**

Met BRMS kunt u backups maken, herstelbewerkingen uitvoeren en media verplaatsen zonder dat u in de buurt van het systeem hoeft te zijn op het moment dat de bewerking wordt uitgevoerd. U kunt bijvoorbeeld elke zaterdagavond beschikken over een tijdsbestek van vier uur waarin u een volledige backup van het systeem kunt maken. Met BRMS kunt u de volledige backup van het systeem plannen voor zaterdagavond, maar u hoeft niet op de locatie aanwezig te zijn op het moment dat de backup wordt gemaakt.

**Een backup plannen met BRMS:** Wanneer u de wizard **New Backup Policy** gebruikt, krijgt u de mogelijkheid om de backup te plannen na voltooiing van de wizard. Om te plannen dat een backupbeleid wordt uitgevoerd op een ander tijdstip dan het moment waarop u het beleid maakt, voert u de volgende stappen uit:

- 1. Vouw in iSeries(TM) Navigator **Backup, Recovery and Media Services** uit.
- 2. Vouw **Backup Policies** uit.
- 3. Klik met de rechtermuisknop op het beleid dat u wilt plannen en kies **Schedule**.

Wanneer u een beleid plant om te worden uitgevoerd, moet u er rekening mee houden dat er alleen een backup wordt gemaakt van items waarvan volgens planning op die dag een backup moet worden gemaakt. Stel dat u een backupbeleid hebt voor de bibliotheek MYLIB. In de eigenschappen van het beleid staat dat er op elke donderdag een backup wordt gemaakt van de bibliotheek MYLIB. Als u het beleid uitvoert op een donderdag, wordt er een backup gemaakt van MYLIB. Als u hetzelfde beleid op een andere dag uitvoert, wordt er geen backup gemaakt van MYLIB.

U dient er ook rekening mee te houden dat het systeem voor sommige bewerkingen (zoals het maken van een volledige backup van het systeem) in de onderhoudsstand moet worden gezet.

#### ≫

In BRMS kunt u met de interactieve consolemonitor een backuptaak direct uitvoeren of plannen voor de interactieve sessie die op de systeemconsole wordt uitgevoerd. Een systeemoperator kan de sessie van de interactieve systeemconsole gebruiken om het backupproces te bewaken en om te reageren op berichten voor het laden van berichten. Wanneer u een backup plant met behulp van de interactieve consolemonitor,

#### ≪

ziet u de instructies voor het starten van de consolemonitor.

Wanneer u ervoor hebt gekozen om de interactieve consolemonitor niet te gebruiken, terwijl er niemand aanwezig is om opdrachten te verwerken op het moment dat de backup wordt gemaakt, dan moet u ervoor zorgen dat de backup zonder interventie kan worden gemaakt.

#### ≫

Een backup in de onderhoudsstand zonder gebruik van de interactieve consolemonitor kan worden gepland als er niemand tijdens het maken van de backup aanwezig hoeft te zijn.

### ≪

<span id="page-29-0"></span>**Een herstelbewerking plannen met BRMS:** Wanneer u de wizard **Restore** gebruikt, krijgt u de mogelijkheid om de herstelbewerking te plannen na voltooiing van de wizard.

### ≫

**Een terughaalbewerking plannen met BRMS:** Wanneer u de wizard **Reclaim** gebruikt, krijgt u de mogelijkheid om de terughaalbewerking te plannen na voltooiing van de wizard.

### ≪

**Een verplaatsingsbewerking plannen met BRMS:** Wanneer u de wizard **New Move Policy** gebruikt, krijgt u de mogelijkheid om de verplaatsing te plannen na voltooiing van de wizard. Om te plannen dat een verplaatsingsbeleid wordt uitgevoerd op een ander tijdstip dan het moment waarop u het beleid maakt, voert u de volgende stappen uit:

- 1. Vouw in iSeries Navigator **Backup, Recovery and Media Services** uit.
- 2. Vouw **Move Policies** uit.
- 3. Klik met de rechtermuisknop op het beleid dat u wilt plannen en kies **Schedule**.

Meer informatie over het gebruik van BRMS voor het maken van backups, het uitvoeren van herstelbewerkingen, het opnieuw beschikbaar maken van opslag en het uitvoeren van verplaatsingsbewerkingen vindt u in de volgende onderwerpen:

- Een [backup](rzai8backup.htm) van de server maken met BRMS
- Items op uw server [herstellen](rzai8restore.htm) met BRMS

### ≫

v

Media opnieuw [beschikbaar](rzai8reclaimmedia.htm) maken

### ≪

• Media [verplaatsen](rzai8movemedia.htm) met BRMS

### ≫

### **De BRMS-apparatuur beheren**

Met Backup, Recovery and Media Services kunt u een backup van uw gegevens maken op zelfstandige apparaten, mediabibliotheken en Tivoli<sup>(R)</sup> Storage Manager (TSM) servers. Elk apparaat dat u in de BRMS-verwerking wilt gebruiken, moet bekend zijn bij BRMS. U kunt de eigenschappen van deze apparaten toevoegen, verwijderen en wijzigen in het venster Manage Devices. U kunt bijvoorbeeld in de eigenschappen van een apparaat opgeven dat het apparaat wordt gedeeld met andere systemen. U kunt ook verbindingsinformatie voor de TSM-servers opgeven.

Om met BRMS-apparaten te werken in iSeries<sup>(TM)</sup> Navigator klikt u met de rechtermuisknop op Media onder Backup, Recovery and Media Services en kiest u **Manage Devices**.

Zie Opslagoplossingen voor meer informatie over bandstations.

### ≪

### **Media beheren met BRMS**

Backup, Recovery and Media Services houdt een inventaris bij van media en vereenvoudigt het mediabeheer door de volledige inhoud van de inventaris te traceren: waar van welke gegevens een backup

<span id="page-30-0"></span>wordt gemaakt en op welke media ruimte beschikbaar is. Als u een backupbeleid maakt, kunt u de volgende locaties opgeven voor opslag van backup items: seriële media, parallelle media, opslagbestand of Tivoli<sup>(R)</sup> Storage Manager (TSM) server. BRMS kiest vervolgens bij het maken van een backup de benodigde media uit de beschikbare pool van dat type media. U hoeft zich geen zorgen te maken dat actieve bestanden per ongeluk worden overschreven of dat een ongeldig opslagmedium wordt gebruikt, want al deze informatie wordt voor u getraceerd.

Nadat u een backup van de gegevens hebt gemaakt, kunt u met BRMS de media traceren terwijl deze worden verplaatst tussen de verschillende opslaglocaties die u hebt gedefinieerd. U kunt de backup bijvoorbeeld overbrengen naar een externe opslaglocatie. BRMS houdt bij wanneer de media naar de externe locatie worden verplaatst en wanneer ze volgens planning terug moeten komen.

Meer informatie over het beheer van media met BRMS vindt u in de volgende onderwerpen:

#### **Media [gereedmaken](rzai8preparemedia.htm) voor gebruik**

Hier vindt u informatie over hoe u media toevoegt aan de BRMS-pool van beschikbare media. U moet media toevoegen voordat u een backup kunt maken met BRMS.

#### **[Werken](rzai8media.htm) met media**

Informatie over hoe u informatie kunt bekijken over de media die u gebruikt en hoe u de media die u bekijkt kunt filteren op basis van criteria die u opgeeft.

#### **Media [verplaatsen](rzai8movemedia.htm)**

Hier leest waarom het belangrijk is dat u een verplaatsingsbeleid hebt. Ook leest u hier hoe u een verplaatsingsbeleid maakt en hoe u media verplaatst.

#### $\gg$

#### **Media opnieuw [beschikbaar](rzai8reclaimmedia.htm) maken**

Informatie over hoe u oude, gefragmenteerde bandvolumes weer beschikbaar kunt maken en opnieuw kunt gebruiken.

### ≪

Meer informatie over het gebruik van bandbibliotheken in iSeries<sup>(TM)</sup> vindt u in Opslagoplossingen.

#### **Media gereedmaken voor gebruik**

Voordat u media kunt gebruiken in BRMS moet u deze toevoegen aan de BRMS-inventaris en de media initialiseren. Hiervoor kunt u de wizard **Add media** gebruiken. Met de volgende stappen kunt u de wizard starten in iSeries<sup>(TM)</sup> Navigator:

- 1. Vouw **Backup, Recovery and Media Services** uit.
- 2. Vouw **Media** uit.
- 3. Klik met de rechtermuisknop op **Tape Volumes** en kies **Add**.

#### **Werken met media**

Nadat media zijn toegevoegd aan de BRMS-inventaris kunt u de media bekijken op basis van criteria die u opgeeft, zoals de volumenaam, de status, de mediapool of de vervaldatum. Dit is handig as u een opslagmedium handmatig moet laten vervallen, waardoor het opslagmedium weer beschikbaar wordt in de BRMS-inventaris.

Om te filteren welke media in de lijst worden opgenomen, voert u de volgende stappen uit:

- 1. Vouw **Backup, Recovery and Media Services** uit.
- 2. Vouw **Media** uit.
- 3. Klik met de rechtermuisknop op **Tape Volumes** en kies **Include**.

<span id="page-31-0"></span>Om de gegevens van een bepaald volume te bekijken of een actie uit te voeren voor dat volume, klikt u met de rechtermuisknop op het volume en kiest u de actie die u wilt uitvoeren in het menu.

#### **Media verplaatsen**

Een belangrijk onderdeel van het backupplan is hoe u media roteert en beveiligt. Aanbevolen wordt om de media van tenminste de laatste twee versies van een volledige systeembackup en de meeste recente versie te bewaren. Daarnaast moet u een kopie maken van elke backup; deze kopieën kunt u op een veilige, externe locatie bewaren.

U kunt een verplaatsingsbeleid gebruiken om te traceren in welke locatie media zich volgens planning bevinden. Het verplaatsingsbeleid bevat informatie over de verschillende opslaglocaties voor de media gedurende de levenscyclus van de media. Voorbeeld: Stel dat u elke week een volledige backup maakt van de server. Een koerier komt de media ophalen en brengt ze naar een kluis, waar ze 21 dagen blijven liggen. Na 21 dagen, worden de media teruggebracht naar uw locatie en opgeborgen in een archiefkast in de computerruimte. Een verplaatsingsbeleid voor volledige backups houdt bij waar de media zich bevinden en bevat informatie over elke opslaglocatie, zoals hoe lang het duurt om de media in geval van nood bij die locatie op te halen.

Meer informatie om een verplaatsingsbeleid vindt u in de volgende onderwerpen:

**Een [verplaatsingsbeleid](rzai8movepolicy.htm) maken** Hier leest u hoe u een verplaatsingsbeleid maakt met <sup>(TM)</sup> Navigator.

**Een [verplaatsing](rzai8schedule.htm) plannen**

Hier vindt u informatie over het plannen van een verplaatsingsbeleid.

#### **Een [verplaatsing](rzai8verifymove.htm) controleren**

Hier leest u hoe u kunt controleren of een opslagmedium is verplaatst en hoe u BRMS kunt bijwerken.

Mediabeheer en -verplaatsing vormen een belangrijk onderdeel van uw backupstrategie. Als media verloren gaan of niet goed beveiligd zijn, kunnen uw gegevens verloren gaan is geval van een ramp of een systeemstoring. Als u hulp nodig hebt bij de implementatie van een effectieve backupstrategie voor uw bedrijf, inclusief mediabeheer, kunt u contact opnemen met **IBM Business [Continuity](http://www-1.ibm.com/services/continuity/recover1.nsf/documents/home) and Recovery Ser[vices](http://www-1.ibm.com/services/continuity/recover1.nsf/documents/home)**.

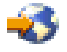

**Een verplaatsingsbeleid maken met BRMS:** Met de wizard **New Move Policy** kunt u een verplaatsingsbeleid maken voor gebruik met iSeries<sup>(TM)</sup> Navigator. Om dit te doen voert u de volgende stappen uit:

- 1. Vouw **Backup, Recovery and Media Services** uit.
- 2. Klik met de rechtermuisknop op **Move Policies** en kies **New Policy**.
- 3. Volg de aanwijzingen van de wizard om een nieuw verplaatsingsbeleid te maken.

**Een BRMS-bewerking plannen:** Met BRMS kunt u backups maken, herstelbewerkingen uitvoeren en media verplaatsen zonder dat u in de buurt van het systeem hoeft te zijn op het moment dat de bewerking wordt uitgevoerd. U kunt bijvoorbeeld elke zaterdagavond beschikken over een tijdsbestek van vier uur waarin u een volledige backup van het systeem kunt maken. Met BRMS kunt u de volledige backup van het systeem plannen voor zaterdagavond, maar u hoeft niet op de locatie aanwezig te zijn op het moment dat de backup wordt gemaakt.

*Een backup plannen met BRMS:* Wanneer u de wizard **New Backup Policy** gebruikt, krijgt u de mogelijkheid om de backup te plannen na voltooiing van de wizard. Om te plannen dat een backupbeleid wordt uitgevoerd op een ander tijdstip dan het moment waarop u het beleid maakt, voert u de volgende stappen uit:

- 1. Vouw in iSeries(TM) Navigator **Backup, Recovery and Media Services** uit.
- 2. Vouw **Backup Policies** uit.
- 3. Klik met de rechtermuisknop op het beleid dat u wilt plannen en kies **Schedule**.

Wanneer u een beleid plant om te worden uitgevoerd, moet u er rekening mee houden dat er alleen een backup wordt gemaakt van items waarvan volgens planning op die dag een backup moet worden gemaakt. Stel dat u een backupbeleid hebt voor de bibliotheek MYLIB. In de eigenschappen van het beleid staat dat er op elke donderdag een backup wordt gemaakt van de bibliotheek MYLIB. Als u het beleid uitvoert op een donderdag, wordt er een backup gemaakt van MYLIB. Als u hetzelfde beleid op een andere dag uitvoert, wordt er geen backup gemaakt van MYLIB.

U dient er ook rekening mee te houden dat het systeem voor sommige bewerkingen (zoals het maken van een volledige backup van het systeem) in de onderhoudsstand moet worden gezet.

#### ≫

In BRMS kunt u met de interactieve consolemonitor een backuptaak direct uitvoeren of plannen voor de interactieve sessie die op de systeemconsole wordt uitgevoerd. Een systeemoperator kan de sessie van de interactieve systeemconsole gebruiken om het backupproces te bewaken en om te reageren op berichten voor het laden van berichten. Wanneer u een backup plant met behulp van de interactieve consolemonitor,

#### ≪

ziet u de instructies voor het starten van de consolemonitor.

Wanneer u ervoor hebt gekozen om de interactieve consolemonitor niet te gebruiken, terwijl er niemand aanwezig is om opdrachten te verwerken op het moment dat de backup wordt gemaakt, dan moet u ervoor zorgen dat de backup zonder interventie kan worden gemaakt.

#### ≫

Een backup in de onderhoudsstand zonder gebruik van de interactieve consolemonitor kan worden gepland als er niemand tijdens het maken van de backup aanwezig hoeft te zijn.

### ≪

*Een herstelbewerking plannen met BRMS:* Wanneer u de wizard **Restore** gebruikt, krijgt u de mogelijkheid om de herstelbewerking te plannen na voltooiing van de wizard.

### ≫

*Een terughaalbewerking plannen met BRMS:* Wanneer u de wizard **Reclaim** gebruikt, krijgt u de mogelijkheid om de terughaalbewerking te plannen na voltooiing van de wizard.

#### ≪

*Een verplaatsingsbewerking plannen met BRMS:* Wanneer u de wizard **New Move Policy** gebruikt, krijgt u de mogelijkheid om de verplaatsing te plannen na voltooiing van de wizard. Om te plannen dat een verplaatsingsbeleid wordt uitgevoerd op een ander tijdstip dan het moment waarop u het beleid maakt, voert u de volgende stappen uit:

1. Vouw in iSeries Navigator **Backup, Recovery and Media Services** uit.

2. Vouw **Move Policies** uit.

<span id="page-33-0"></span>3. Klik met de rechtermuisknop op het beleid dat u wilt plannen en kies **Schedule**.

Meer informatie over het gebruik van BRMS voor het maken van backups, het uitvoeren van herstelbewerkingen, het opnieuw beschikbaar maken van opslag en het uitvoeren van verplaatsingsbewerkingen vindt u in de volgende onderwerpen:

- Een [backup](rzai8backup.htm) van de server maken met BRMS
- Items op uw server [herstellen](rzai8restore.htm) met BRMS

### ≫

v

Media opnieuw [beschikbaar](rzai8reclaimmedia.htm) maken

#### «

• Media [verplaatsen](rzai8movemedia.htm) met BRMS

**Een verplaatsing controleren met BRMS:** Wanneer u een nieuw verplaatsingsbeleid maakt, wordt u gevraagd of u de acties wilt verifiëren die door het verplaatsingsbeleid worden uitgevoerd: zoals welke volumes waar en wanneer worden verplaatst. Verificatie van verplaatsingen zorgt ervoor dat BRMS synchroon blijft met wat werkelijk gebeurt.

U kunt verplaatsingen handmatig verifiëren of u kunt BRMS automatisch verplaatsingen laten verifiëren. Omdat het van belang is dat u zeker weet dat de locatie van de media volgens BRMS klopt, verdient het aanbeveling om de verplaatsingen de eerste keer handmatig te controleren. U kunt BRMS de verplaatsingen automatisch laten verifiëren als de verplaatsingsprocedures na enige tijd goed blijken te werken.

Voer de volgende stappen uit om verplaatsingen handmatig te verifiëren met iSeries<sup>(TM)</sup> Navigator:

- 1. Klik met de rechtermuisknop op **Move Policies** en kies **Verify Moves**. U ziet dan een tabel met alle volumes van media waarvoor verplaatsing is gepland. Voor elk volume in de lijst bevat de tabel de huidige locatie, de nieuwe locatie, de verplaatsingsdatum en de naam van het verplaatsingsbeleid dat aan het volume is gekoppeld.
- 2. Neem per telefoon of via e-mail contact op met de opslaglocatie om te controleren of de media bij de locatie zijn aangekomen.
- 3. Selecteer de volumes die u wilt verifiëren en klik op **Verify**.

Als u ervoor kiest om verplaatsing automatisch te laten verifiëren door BRMS, hoeft u zelf niets te doen om verplaatsingen te verifiëren. Als de datum en tijd voor de verplaatsing verstreken is, werkt BRMS de gegevens van de media bij. Ook drukt BRMS een verplaatingsrapport af als u het verplaatsingsbeleid uitvoert of plant.

**Belangrijk:** Als verplaatsing automatisch worden geverifieerd, werkt BRMS de gegevens van de media bij ongeacht of de fysieke verplaatsing plaatsvindt of niet. Als de verplaatsing niet plaatsvindt, is de informatie in de BRMS-database onjuist.

#### ≫

#### **Media opnieuw beschikbaar maken**

Door media opnieuw beschikbaar te maken kunt u een kopie op nieuwe volumes maken van een gefragmenteerd volume of een gefragmenteerde set volumes. Doorgaans zijn er in de opslag volumes die onbruikbaar zijn geworden. Deze volumes zijn sterk gefragmenteerd, met grote tussenruimten tussen actieve bestandsreeksen, die worden veroorzaakt door verschillen in de vervaldatum van de items die op de media zijn opgeslagen. Met de terughaalfunctie kunt u alleen de niet-vervallen en actieve bestandsreeksen kopiëren naar nieuwe media. De oude volumes vervallen dan en de backuphistorie van de actieve items wordt bijgewerkt. Dit stelt u in staat om de oude volumes uit de media-inventaris te verwij<span id="page-34-0"></span>deren en de volumes weer beschikbaar te maken voor gebruikt. Uiteindelijk wordt hierdoor het aantal actieve volumes en het totale aantal volumes dat u moet beheren verlaagt, waardoor ook de opslagkosten voor de volumes worden verlaagd.

U kunt de wizard Reclaim gebruiken om één of meer volumes weer beschikbaar te maken in BRMS. U start de wizard Reclaim wizard als volgt:

- 1. Vouw in iSeries(TM) Navigator **Backup, Recovery and Media Services** uit.
- 2. Vouw **Media** uit.
- 3. Klik met de rechtermuisknop op **Tape Volumes** en kies **Reclaim**.

# ≪

### **BRMS-onderhoud uitvoeren**

Wanneer u onderhoud uitvoert op de server, wordt er automatisch een BRMS-cleanup op het systeem uitgevoerd, worden de backupgegevens bijgewerkt en worden rapporten gemaakt. U kunt de activiteiten aanpassen die u wilt uitvoeren als u onderhoud uitvoert.

Als u de onderhoudsactiviteiten niet aanpast, worden de volgende activiteiten uitgevoerd:

- Media laten vervallen
- Mediagegevens verwijderen
- Migratiegegevens verwijderen (na 180 dagen)
- v Logboekitems verwijderen (vanaf de invoer van het item tot 90 dagen voor de huidige datum)
- Opschonen
- Volumestatistieken ophalen
- v Systeemmedia controleren (als u een netwerk gebruikt)
- Journaalontvangers wijzigen
- Vervallen mediarapporten afdrukken
- Versierapporten afdrukken
- Mediagegevens afdrukken
- Herstelrapporten afdrukken

Voer elke dag onderhoud uit. Om onderhoud uit te voeren in iSeries<sup>(TM)</sup> Navigator klikt u met de rechtermuisknop op **Backup, Recovery and Media Services** en kiest u **Run Maintenance**. Als u de onderhoudsactiviteiten wilt aanpassen, klikt u op **Options**.

#### ≫

De eigenschappen van het backupbeleid bevatten ook een optie om onderhoud uit te voeren nadat er een backup is gemaakt.

### ≪

#### ≫

### **BRMS-rapporten bekijken en afdrukken**

BRMS beschikt over krachtige rapportfuncties die u helpen uw backups efficiënter te beheren en de gegevens te traceren die BRMS voor u bijhoudt. Met iSeries<sup>(TM)</sup> Navigator kunt u rapporten onmiddellijk afdrukken of kunt u plannen om een rapport op een later tijdstip af te drukken. Om rapporten af te drukken, klikt u met de rechtermuisknop op **Backup, Recovery and Media Services** en kiest u **Print Reports**. Zie [Afdrukrapporten](rzai8reportlist.htm) van BRMS voor meer informatie over de BRMS-rapporten die u kunt afdrukken.

<span id="page-35-0"></span>Bepaalde rapporten kunt u ook opslaan en afdrukken in een HTML-indeling. HTML-rapporten voor backup- en verplaatsingsbeleid bevatten informatie over alle beleidsinstellingen of over een bepaalde beleidsinstelling. Er zijn ook rapporten beschikbaar met gegevens over volumes en gegevens over items in het backup- en herstellogboek. Om een van deze rapporten te bekijken of op te slaan in een HTML-indeling klikt u met de rechtermuisknop op het gewenste item en kiest u de menuoptie **View Report**.

# ≪

#### **Afgedrukte BRMS-rapporten**

In de volgende tabel vindt u de BRMS-rapporten die u kunt afdrukken, de naam van elk rapport in de afdrukwachtrij en een korte beschrijving van elk rapport:

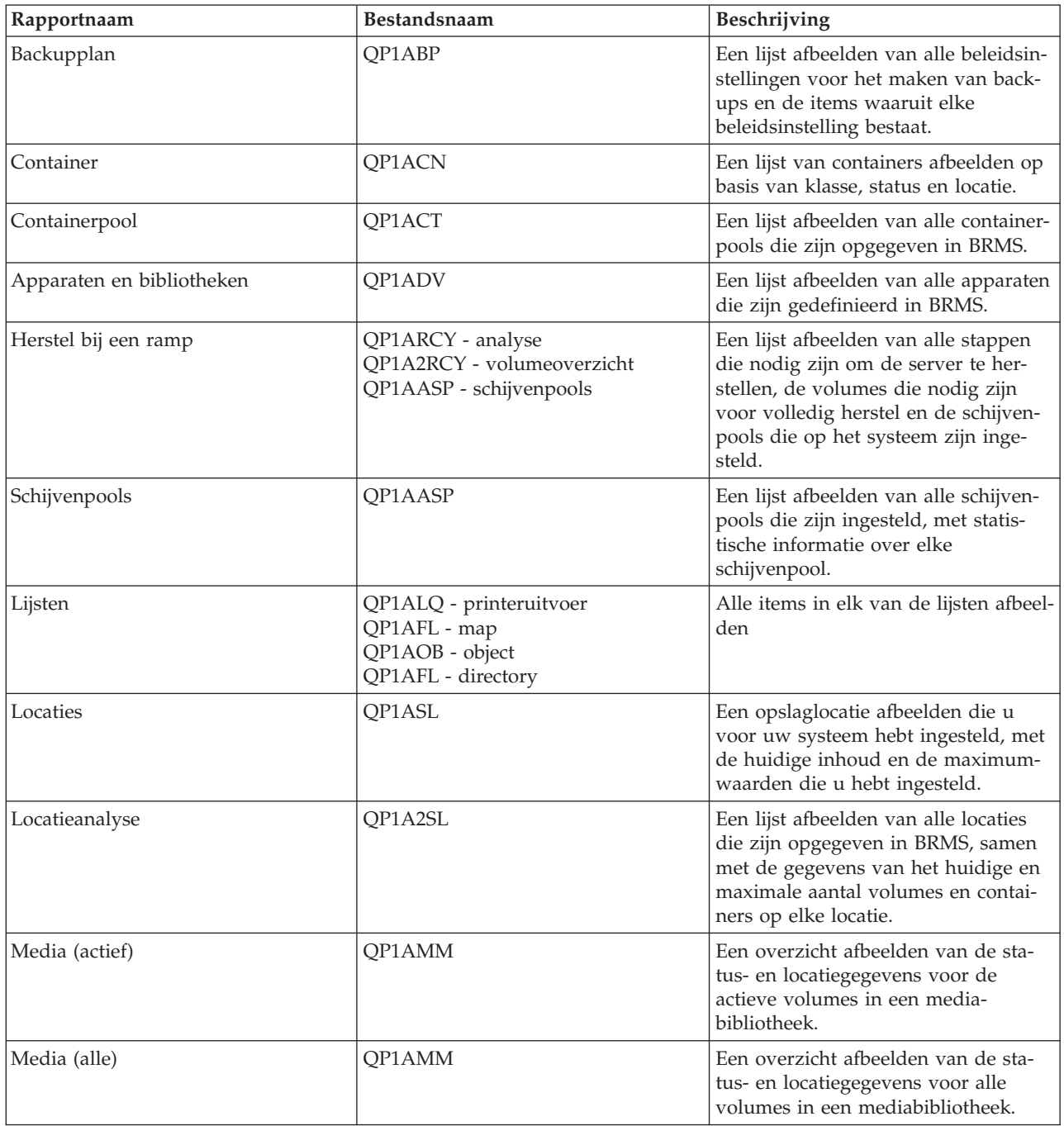

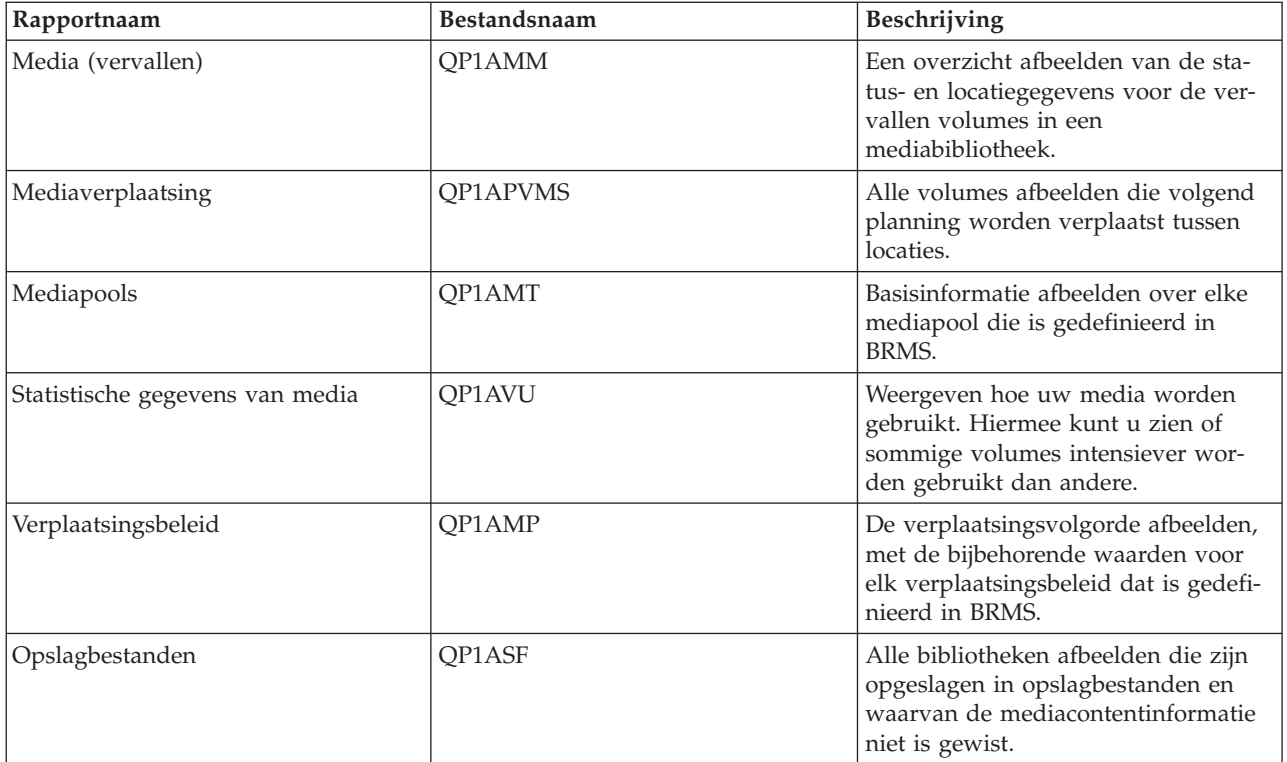

# <span id="page-38-0"></span>**Bijlage. Kennisgevingen**

Deze informatie is ontwikkeld voor producten en diensten die worden aangeboden in de Verenigde Staten.

IBM levert de producten, diensten en voorzieningen die in deze publicatie worden besproken, mogelijk niet in andere landen. Raadpleeg uw lokale IBM-vertegenwoordiger voor informatie over de producten en voorzieningen die in uw regio beschikbaar zijn. Verwijzing in deze publicatie naar producten of diensten van IBM houdt niet in dat uitsluitend IBM-producten of -diensten kunnen worden gebruikt. Functioneel gelijkwaardige producten, programma s of diensten kunnen in plaats daarvan worden gebruikt, mits dergelijke producten, programma s of diensten geen inbreuk maken op intellectuele eigendomsrechten van IBM. Het is echter de verantwoordelijkheid van de gebruiker om niet door IBM geleverde producten, diensten en voorzieningen te controleren.

Mogelijk heeft IBM octrooien of octrooi-aanvragen met betrekking tot bepaalde in deze publicatie genoemde producten. Aan het feit dat deze publicatie aan u ter beschikking is gesteld, kan geen recht op licentie of ander recht worden ontleend. Informatie over het verkrijgen van een licentie kunt u opvragen, door te schrijven naar:

IBM Director of Licensing IBM Corporation North Castle Drive Armonk, NY 10504-1785 Verenigd Staten

Voor licentie-informatie over DBCS (Dubbelbyte) kunt u contact opnemen met het IBM Intellectual Property Department in uw land of schrijven naar:

IBM World Trade Asia Corporation Licensing 2-31 Roppongi 3-chome, Minato-ku Tokyo 106-0032, Japan

**Deze paragraaf is niet van toepassing op het Verenigd Koninkrijk of elk ander land waar deze voorwaarden strijdig zijn met de lokale wetgeving:** INTERNATIONAL BUSINESS MACHINES CORPORATION VERSTREKT DEZE PUBLICATIE ″AS IS″, ZONDER ENIGE GARANTIE, UITDRUKKE-LIJK NOCH STILZWIJGEND, MET INBEGRIP VAN DIE VOOR HET VOORGENOMEN GEBRUIK WAARVOOR HET PROGRAMMA IS BESTEMD OF GESCHIKTHEID VOOR EEN SPECIFIEK DOEL. In sommige landen is het uitsluiten van uitdrukkelijke of stilzwijgende garanties niet toegestaan. Het is daarom mogelijk dat bovenstaande bepaling niet op u van toepassing is.

In deze publicatie kunnen technische onjuistheden en drukfouten staan. Periodiek worden wijzigingen aangebracht in de informatie in deze publicatie. Deze wijzigingen worden opgenomen in nieuwe uitgaven van deze publicatie. IBM behoudt zich het recht voor zonder vooraankondiging wijzigen en/of verbeteringen aan te brengen in de product(en) en programma('s) die in deze publicatie worden beschreven.

Verwijzingen in deze publicatie naar niet-IBM-webpagina's dienen slechts tot het gemak van de gebruiker en betekenen in geen geval dat deze webpagina's door IBM worden aanbevolen. Het materiaal op die webpagina's maakt geen deel uit van het IBM-product en het gebruik ervan geschiedt op eigen risico.

IBM kan de informatie die u levert op elke manier gebruiken of distribueren die zij toepasselijk acht, zonder enige verplichting jegens u te scheppen.

Licentiehouders die informatie over dit programma willen ontvangen over: (i) het uitwisselen van informatie tussen in eigen beheer gemaakte programma's en andere programma's (waaronder dit programma) en (ii) het gemeenschappelijk gebruik van de uitgewisselde informatie, dienen contact op te nemen met:

IBM Corporation Software Interoperability Coordinator, Department 49XA 3605 Highway 52 NRochester, MN 55901 Verenigd Staten

Dergelijke informatie kan beschikbaar worden gesteld onder de daarvoor geldende voorwaarden. In bepaalde gevallen dient u hiervoor een vergoeding te betalen.

Het gelicentieerde programma dat in deze informatie wordt beschreven en al het beschikbare gelicentieerde materiaal wordt door IBM geleverd onder de voorwaarden van de IBM Klantenovereenkomst, de IBM Internationale Programmalicentie-overeenkomst (IPLA), IBM Licentie-overeenkomst voor Machine Code, of een andere vergelijkbare overeenkomst.

Alle gegevens in dit gedeelte over prestaties zijn vastgesteld in een gecontroleerde omgeving. Resultaten die worden verkregen in andere verwerkingsomgevingen kunnen daarom afwijken. Bepaalde metingen zijn verricht op systemen in de ontwikkelingsfase en er is geen enkele garantie dat deze metingen hetzelfde zullen zijn in algemeen verkrijgbare systemen. Bovendien is een aantal metingen afgeleid. Werkelijke resultaten kunnen variëren. Gebruikers van deze publicatie moeten controleren welke gegevens geschikt zijn voor hun specifieke omgeving.

Informatie over niet door IBM geleverde producten werd verkregen van de leveranciers van de betreffende producten, uit de publicaties van deze leveranciers of uit andere publiek toegankelijke bronnen. IBM heeft deze producten niet getest en staat niet in voor de prestaties van deze producten, de compatibiliteit of enig andere eis die kan worden gesteld aan niet door IBM geleverde producten. Vragen over de prestaties van niet door IBM geleverde producten dienen te worden gesteld aan de leveranciers van deze producten.

Alle uitingen over de toekomstige richting of intentie van IBM kunnen te allen tijde zonder enige kennisgeving worden teruggetrokken en vertegenwoordigen alleen doelen en doelstellingen.

Alle afgebeelde prijzen zijn voorgestelde, actuele prijzen die zonder enige kennisgeving kunnen worden gewijzigd. De prijzen kunnen per dealer verschillen.

Deze informatie is alleen bestemd voor planningsdoeleinden. Deze informatie kan worden aangepast voordat de beschreven producten beschikbaar komen.

Deze informatie bevat voorbeelden van gegevens en rapporten die tijdens de dagelijkse zakelijke activiteiten worden gebruikt. Om deze zo volledig mogelijk te illustreren, bevatten de voorbeelden de namen van personen, bedrijven, merken en producten. Al deze namen zijn fictief en eventuele overeenkomsten met de namen en adressen van bestaande bedrijven zijn toevallig.

#### COPYRIGHTLICENTIE:

Deze informatie bevat voorbeeldtoepassingenprogramma's in de brontaal die programmeertechnieken op verschillende besturingsplatforms kunnen toelichten. U kunt deze voorbeeldprogramma's gratis kopiëren, wijzigen en distribueren om toepassingenprogramma's te ontwikkelen, te gebruiken, te verhandelen of te distribueren die in overeenstemming worden gebracht met de API (Application Programming Interface) voor het besturingsplatform waarvoor de voorbeeldprogramma's zijn geschreven. Deze voorbeelden zijn niet uitgebreid onder alle omstandigheden getest. IBM kan daarom de betrouwbaarheid, de bruikbaarheid of de functies van deze programma's niet garanderen.U kunt deze voorbeeldprogramma's gratis kopiëren, wijzigen en distribueren om toepassingenprogramma's te ontwikkelen, te gebruiken, te verhandelen of te distribueren die in overeenstemming worden gebracht met de API's (Application Programming Interface) van IBM.

Bij elk exemplaar of onderdeel van deze voorbeeldprogramma's, of afgeleide versies hiervan, moet een auteursrechtvermelding worden opgenomen, volgens het onderstaande voorbeeld:

<span id="page-40-0"></span>(C) (bedrijfsnaam) (jaar). Delen van deze code zijn overgenomen van IBM Corp. Voorbeeldprogramma s. (C) Copyright IBM Corp. [Geef het jaar of de jaren op.] Alle rechten voorbehouden.

Indien u deze publicatie online bekijkt, worden foto's en illustraties wellicht niet afgebeeld.

### **Handelsmerken**

De volgende namen zijn handelsmerken van International Business Machines Corporation in de Verenigde Staten en/of andere landen: Domino e(logo)server eServer IBM iSeries Operating System/400 OS/400 Tivoli 400

Lotus, Freelance en WordPro zijn handelsmerken van International Business Machines Corporation en Lotus Development Corporation in de Verenigde Staten en/of andere landen.

Microsoft, Windows, Windows NT en het Windows-logo zijn merken van Microsoft Corporation in de Verenigde Staten en/of andere landen.

Java en alle op Java gebaseerde merken zijn merken van Sun Microsystems, Inc. in de Verenigde Staten en/of andere landen.

Andere namen van bedrijven, producten of diensten kunnen merken zijn van andere bedrijven.

### **Voorwaarden en bepalingen voor het downloaden en afdrukken van publicaties**

Toestemming voor het gebruik van de informatie die u hebt geselecteerd om te downloaden wordt verleend nadat u te kennen hebt gegeven dat u de volgende bepalingen en voorwaarden accepteert.

**Persoonlijk gebruik:** U mag deze informatie verveelvoudigen voor eigen, niet-commercieel gebruik onder voorbehoud van alle eigendomsrechten. Het is niet toegestaan om deze informatie of delen daarvan zonder de uitdrukkelijke toestemming van IBM te distribueren, weer te geven, of werken te maken die van deze informatie zijn afgeleid.

**Commercieel gebruik:** U mag deze informatie alleen verveelvoudigen, verspreiden of afbeelden binnen uw onderneming en onder voorbehoud van alle eigendomsrechten.U mag deze informatie, noch enig deel ervan, zonder de uitdrukkelijke toestemming van IBM niet verveelvoudigen, verspreiden of afbeelden buiten uw onderneming, noch teksten produceren die van deze informatie zijn afgeleid.

Behalve voor zover uitdrukkelijk verleend in deze toestemming, worden geen andere toestemmingen, licenties of rechten verleend, uitdrukkelijk of stilzwijgend, voor de informatie of enige andere gegevens, software of ander intellectueel eigendom daarin opgenomen.

IBM behoudt zich het recht voor de hier verleende toestemming in te trekken, wanneer, naar het eigen oordeel van IBM, het gebruik van de informatie haar belangen schaadt of als bovenstaande aanwijzingen niet naar behoren worden opgevolgd, zulks vast te stellen door IBM.

Het is alleen toegestaan deze informatie te downloaden, te exporteren of opnieuw te exporteren indien alle van toepassing zijnde wetten en regels, inclusief alle exportwetten en -regels van de Verenigde Staten, volledig worden nageleefd. IBM GEEFT GEEN GARANTIES OVER DE INHOUD VAN DEZE INFOR-MATIE. DEZE INFORMATIE WORDT AANGEBODEN OP ″AS-IS″-BASIS. ER WORDEN GEEN UIT-DRUKKELIJKE OF STILZWIJGENDE GARANTIES GEGEVEN, WAARONDER INBEGREPEN DE GARANTIES VAN VERKOOPBAARHEID, HET GEEN INBREUK MAKEN OP DE RECHTEN VAN ANDEREN, OF GESCHIKTHEID VOOR EEN BEPAALD DOEL.

Copyright IBM Corporation op alle materialen.

Door informatie vanaf deze site te downloaden of af te drukken, geeft u te kennen akkoord te gaan met deze bepalingen en voorwaarden.

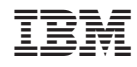

Gedrukt in Nederland